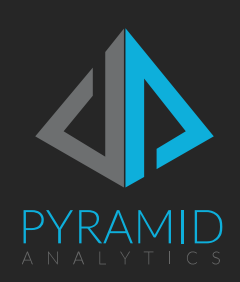

# Pyramid Analytics for the AWS Marketplace

Administration Guide

Version 2020.17

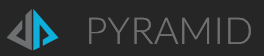

### **Contents**

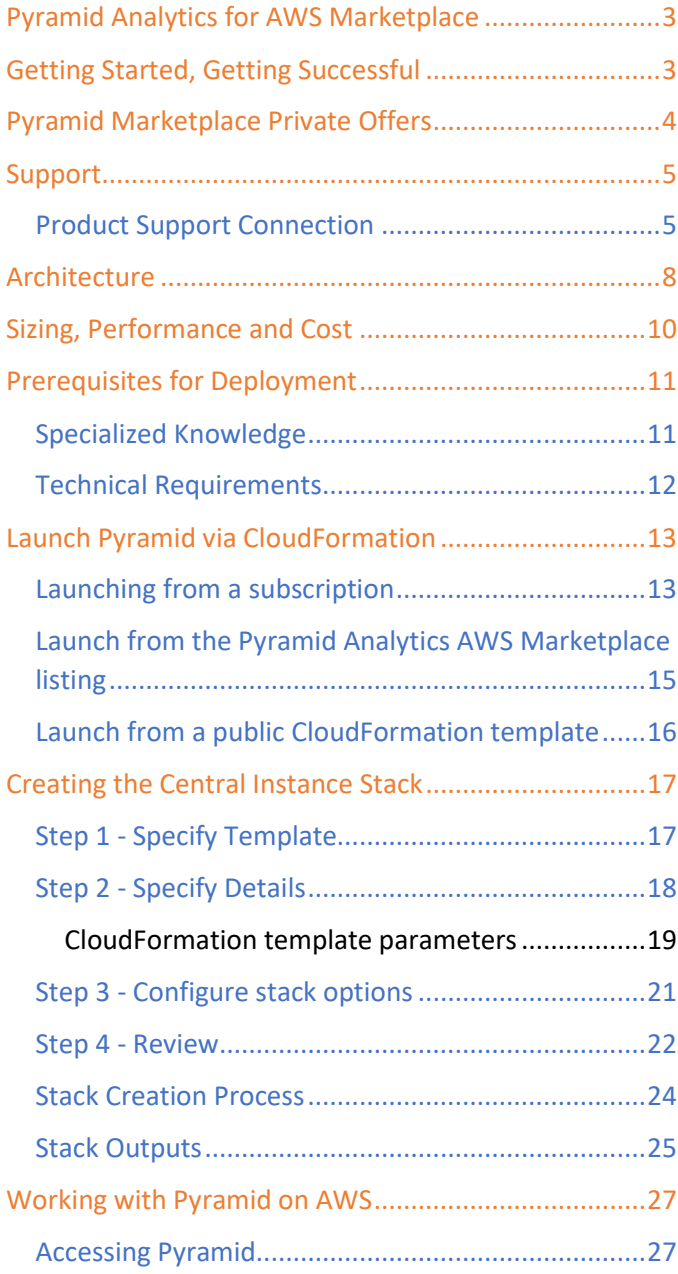

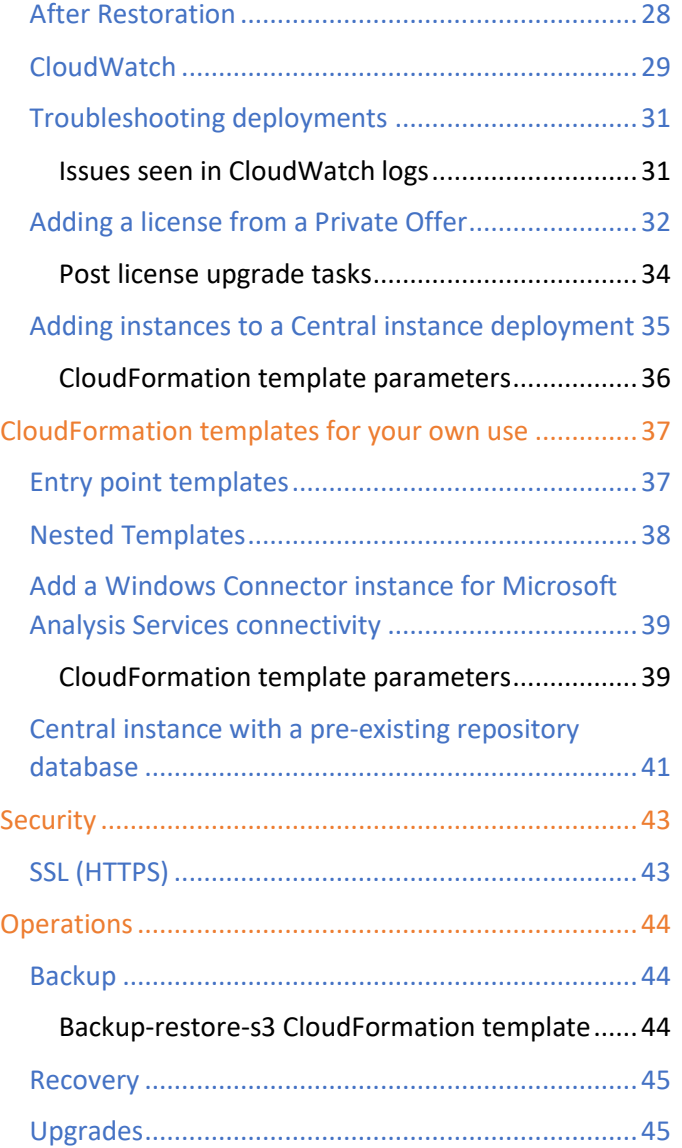

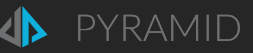

## <span id="page-2-0"></span>Pyramid Analytics for AWS Marketplace

Pyramid 2020 is a complete, advanced analytics platform built to scale. Pyramid drives self-service reporting, dashboards, analysis, data discovery, machine learning/data science, and business user-oriented data preparation and data virtualization. Pyramid is ideal for enterprises that want to promote collaborative analytics and data sharing in the cloud. REST and visual APIs supporting embedding, and multi-tenancy, allow Pyramid to meet the analytic needs of software/SaaS providers.

Pyramid connects with AWS and cloud data sources, including Redshift, EMR, S3, Athena, Aurora, RDS, SAP HANA, SAP BW4/HANA, Snowflake, Exasol, and more. It is used via a browser without additional desktop tools.

## <span id="page-2-1"></span>Getting Started, Getting Successful

This document provides the path to getting started with Pyramid Analytics for AWS Marketplace.

A overview of the offering is here on the Pyramid Analytics web site: [Pyramid Analytics on AWS | BI in the Cloud](https://www.pyramidanalytics.com/landers/aws)

Your path to success with Pyramid Analytics for AWS Marketplace is:

- 1. Access the Pyramid 2020 Marketplace listing via the Pyramid Marketplace Seller page: AWS Marketplace: [Pyramid Analytics BV \(amazon.com\)](https://aws.amazon.com/marketplace/seller-profile?id=c563c0ef-1e01-4826-b4bc-02dfb00c670a)
- 2. Subscribe to Pyramid Analytics for AWS Marketplace
	- a. This starts a 14 day free trial
	- b. Pyramid's default Marketplace EULA is the Amazon SCMP
- 3. Register for support: se[e Support](#page-2-2) below
- 4. [Launch](#page-10-0) a Pyramid Central Instance via the provided CloudFormation template on the Marketplace
- 5. Connect to your data and explore analytics with Pyramid
	- a. [Access Pyramid](#page-26-1)
	- b. Pyramid v2020 [Analytics for Everyone -](https://www.youtube.com/watch?v=MlCNQOj9CQg) Video Youtube
	- c. Getting Started with Pyramid Video [Pyramid Analytics Community Forum](https://community.pyramidanalytics.com/t/q5klxz/getting-started-with-pyramid-2018)
	- d. [Workflow Overview \(pyramidanalytics.com\)](https://help.pyramidanalytics.com/Content/Root/MainClient/Workflow%20Overview.htm)
		- i. Model Connect to data, ETL and data science
			- 1. [Model Tutorial Videos \(pyramidanalytics.com\)](https://help.pyramidanalytics.com/Content/Root/general/Tutorials/pro%20tutorials/Data%20Model%20Tutorial%20Videos.htm)
			- 2. [Model documentation \(pyramidanalytics.com\)](https://help.pyramidanalytics.com/Content/Root/MainClient/apps/Model/Model.htm)
		- ii. Discover visually interact with data
			- 1. [Discover Tutorial Videos \(pyramidanalytics.com\)](https://help.pyramidanalytics.com/Content/Root/general/Tutorials/pro%20tutorials/Discover%20Tutorial%20Videos.htm?tocpath=Client%20Help%7CVideo%20Tutorials%7CPro%20Client%20Video%20Tutorials%7CDiscover%20Tutorial%20Videos%7C_____0)
		- iii. Present Dashboards
			- 1. [Present Tutorial Videos \(pyramidanalytics.com\)](https://help.pyramidanalytics.com/Content/Root/general/Tutorials/pro%20tutorials/Presentation%20Tutorial%20Videos.htm?tocpath=Client%20Help%7CVideo%20Tutorials%7CPro%20Client%20Video%20Tutorials%7C_____3)
	- e. [Pyramid Analytics | Resources](https://www.pyramidanalytics.com/learn)
	- f. Online Help [for Pyramid Analytics](https://help.pyramidanalytics.com/Content/Root/general/Welcome.htm)
- 6. Understand how you want to use Pyramid
	- a. Hourly or annual subscription: single instance, Standard Edition, 30 users
	- b. Private Offer from Pyramid: for more users, advanced functionality, multi-server scalability, custom terms and conditions and pricing. See [Pyramid Marketplace Private Offers](#page-3-0) below.
- <span id="page-2-2"></span>7. Pay through the AWS Marketplace

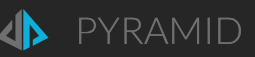

## <span id="page-3-0"></span>Pyramid Marketplace Private Offers

The initial Pyramid deployment for trials and Hourly/Annual use is limited by license to:

- Single Pyramid EC2 instance per deployment
- Pyramid Standard Edition functionality
- 5 "Professional" and 25 "Viewer" named users
- "Enterprise" (internal organization) use only. You cannot offer Pyramid based services outside your organization ie. to external customers.
- Pyramid Silver level (online only) [Support](#page-2-2)

A Private Offer with Pyramid through the AWS Marketplace expands functional, support, deployment size, license and pricing options. See [Pyramid Analytics Offerings on AWS](https://www.pyramidanalytics.com/landers/aws/offerings) for the differences and benefits of a Private Offer.

The Private Offer process is:

- Contact Pyramid for a Private Offer, though either your Pyramid sales representative or [Contact Us](https://www.pyramidanalytics.com/contact-us?contact_reason=AWS%20Private%20Offer)  [\(pyramidanalytics.com\)](https://www.pyramidanalytics.com/contact-us?contact_reason=AWS%20Private%20Offer)
- Pyramid will create a Private Offer for a specific AWS account.
- Pyramid will send a link via email to an AWS administrator for the account to review and accept.
- Upon acceptance of the Private Offer:
	- o The account will be charged through the Marketplace.
	- $\circ$  Pyramid will also send a custom license key that reflects the agreed Pyramid configuration and subscription time. Deploy the license key to your deployment via th[e Adding a license](#page-29-0) process.

There are three types of private offers.

- 1. If you want to extend your trial, a \$0 Private Offer for a set time period can be given to you. You will not be charged for Pyramid software instance time under a \$0 Private offer.
- 2. If the AWS account is on invoicing terms with AWS, a flexible payment schedule of dates and amounts can be offered. Also, payments for Pyramid can be under the account's EDP budget and process, if that is available.
- 3. If the AWS account is not on invoicing terms with AWS, the Private Offer will set an annual price for instances equal to the arranged deal cost and \$0 for hourly. After acceptance of the offer, the AWS account administrator must buy an annual contract for a single instance to pay for Pyramid through the Marketplace. The payment is invoiced on the day of purchase.

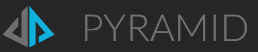

## <span id="page-4-0"></span>Support

All Pyramid for AWS Marketplace customers are entitled to online support from Pyramid. Register on the Getting Started page Get Started [with Pyramid Analytics on AWS,](https://www.pyramidanalytics.com/landers/aws/get-started) which also includes this document.

Support portal[: Pyramid Analytics Help Center](https://support.pyramidanalytics.com/hc/en-us)

### <span id="page-4-1"></span>Product Support Connection

You can get also support for Pyramid Analytics on the Marketplace by registering support contacts via the Product Support Connection on your Pyramid Analytics Marketplace subscription.

Get to your Pyramid Marketplace subscription.

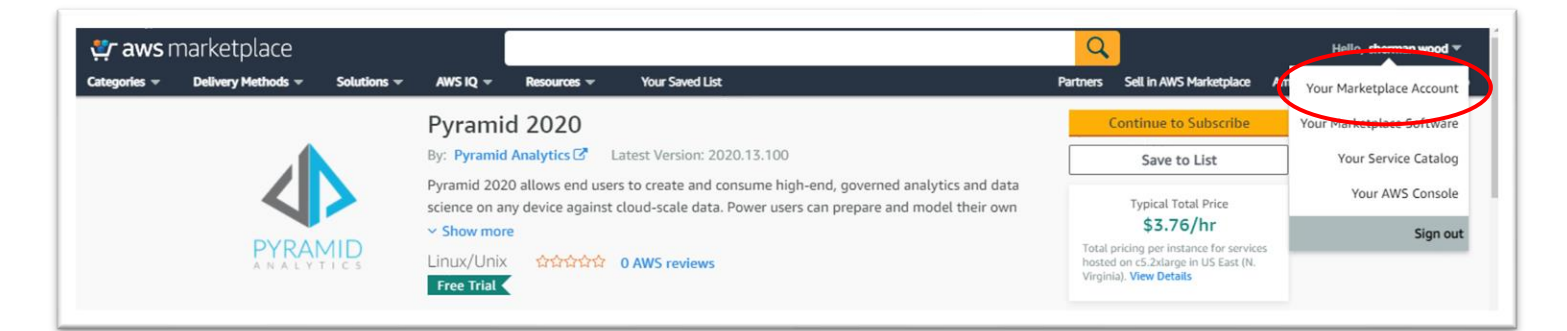

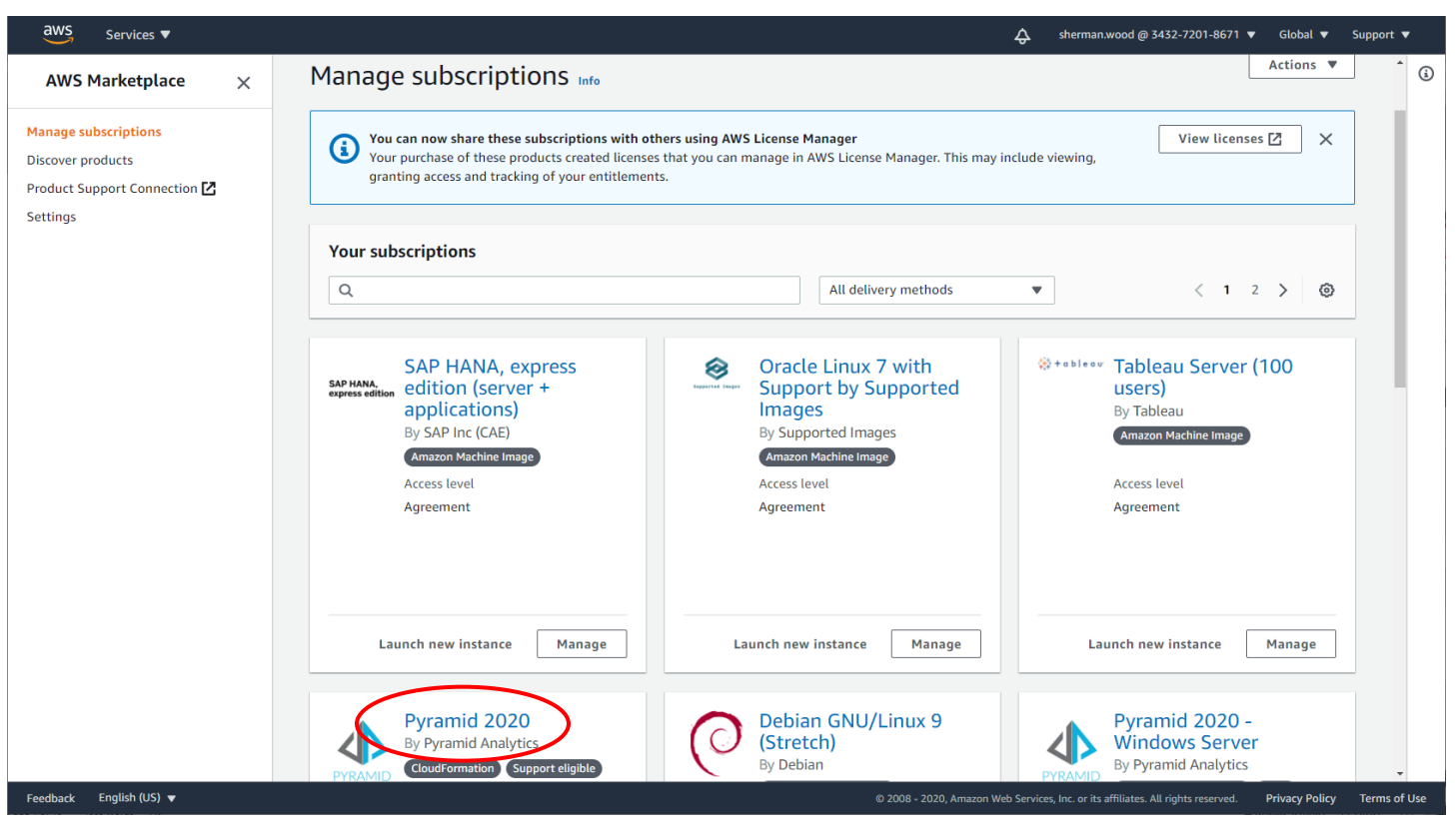

#### Go to the Product Support Connection

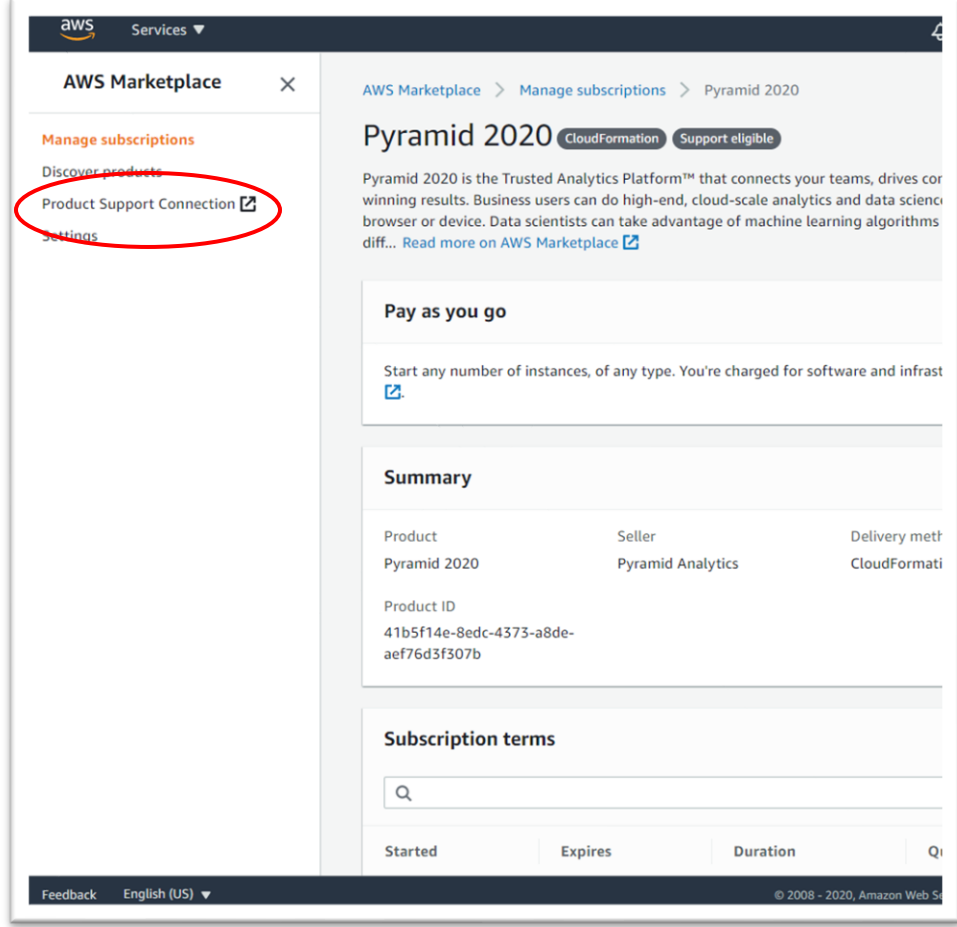

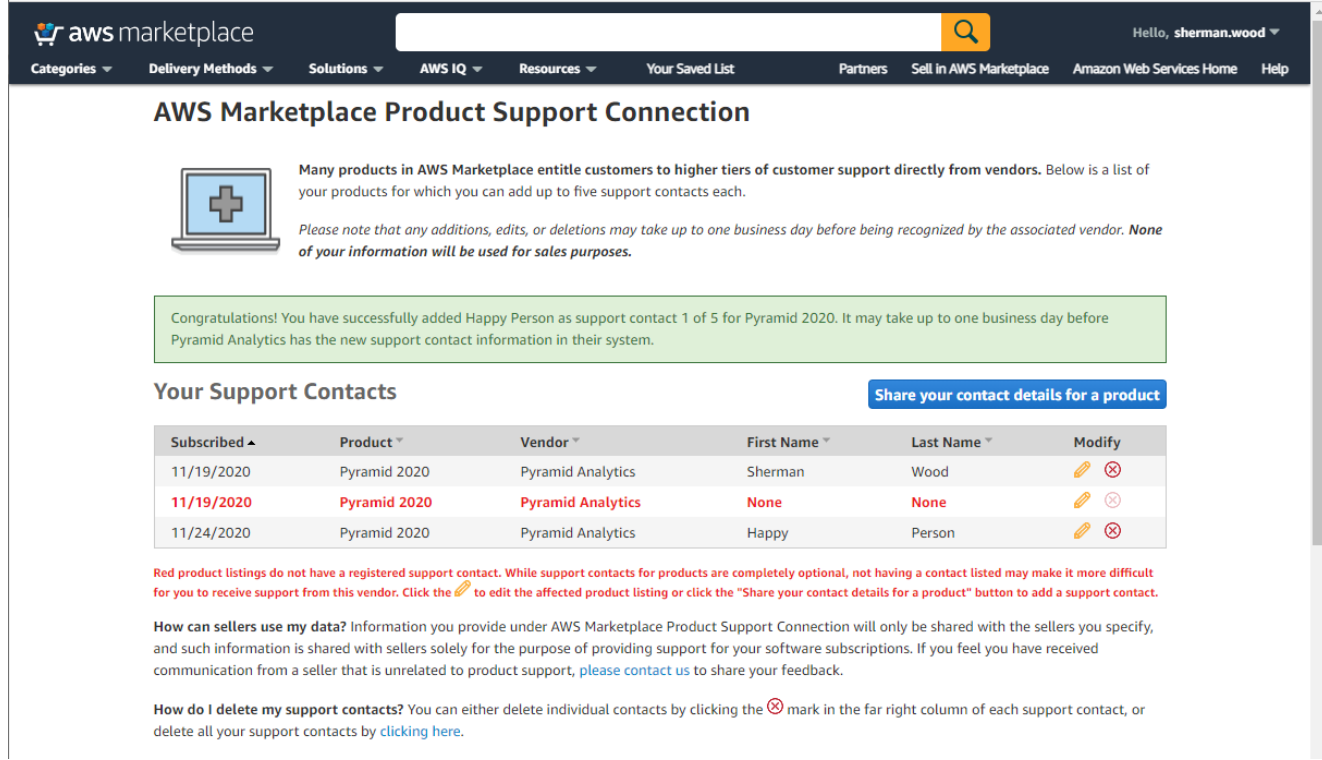

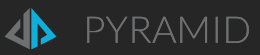

#### Create a Support Contact

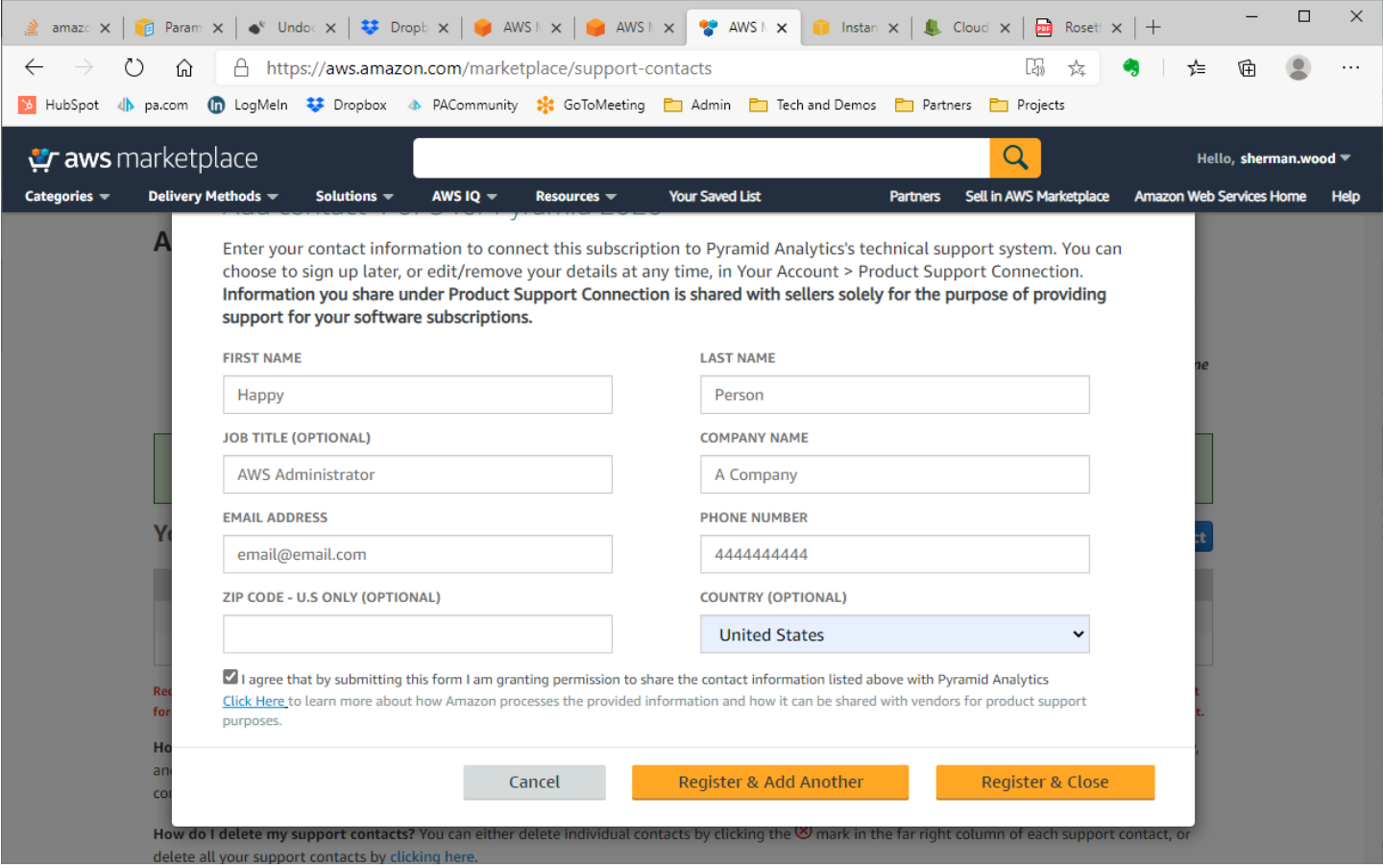

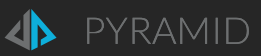

## <span id="page-7-0"></span>Architecture

The initial "Central" instance CloudFormation template creates:

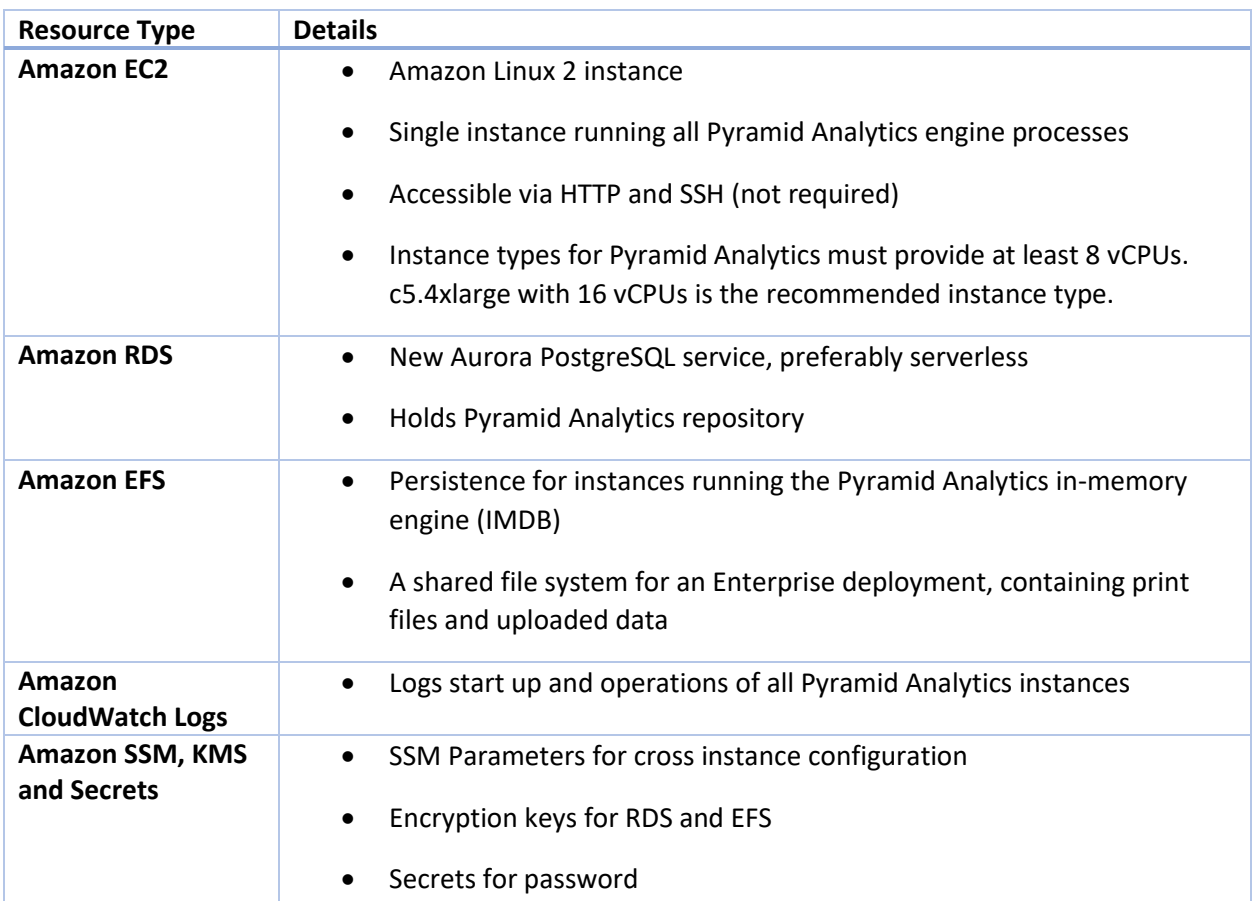

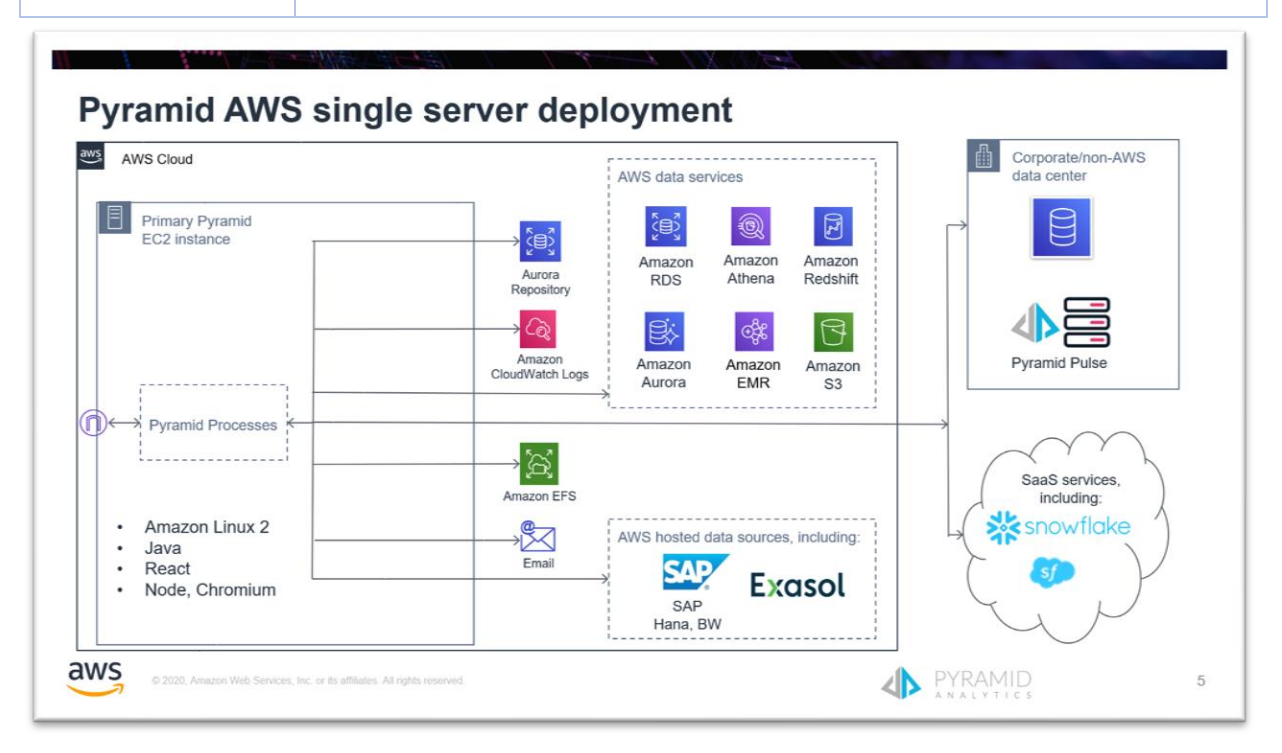

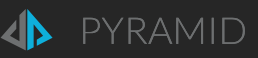

The EC2 instance contains the engines that make up Pyramid:

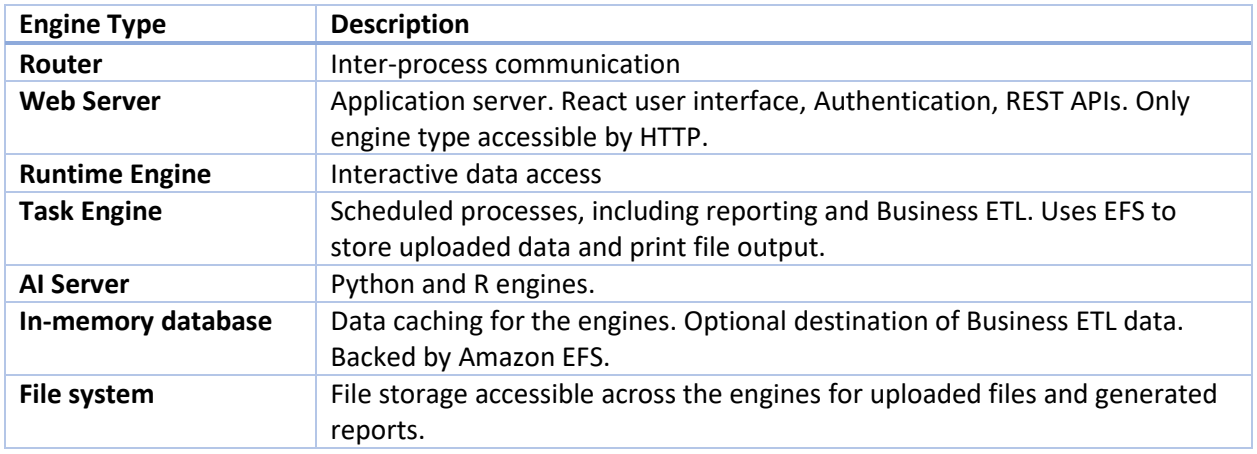

The Pyramid Marketplace listing provides a CloudFormation template to scale an existing Pyramid deployment by selectively adding Pyramid engine instances. The multi-instance deployments are only possible with a Pyramid Enterprise license obtained through a **Private offer**. See "Adding Instances [to a Central Instance Deployment](#page-34-0)" section below.

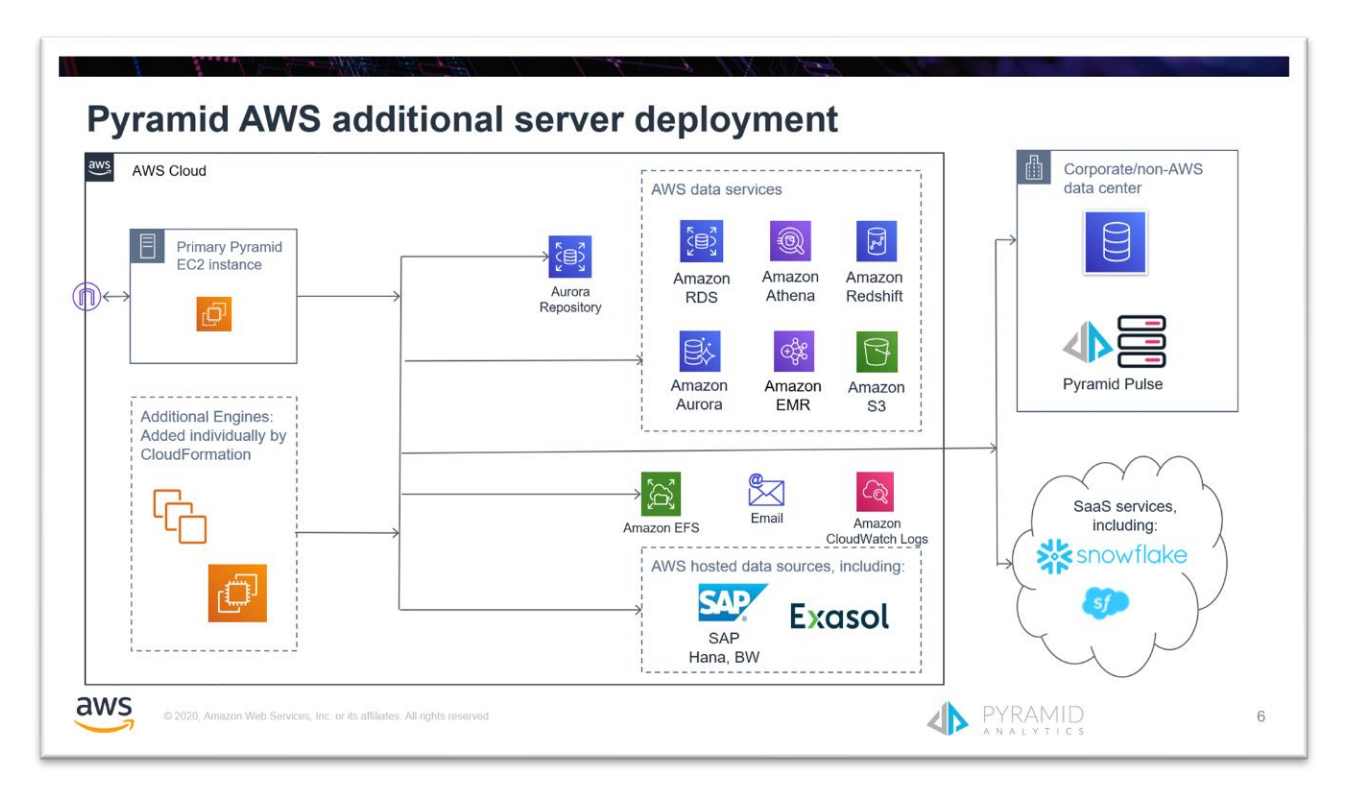

There are additional CloudFormation templates available to add to the deployment and more: [CloudFormation](#page-36-0)  [templates for your own use](#page-36-0)

## <span id="page-9-0"></span>Sizing, Performance and Cost

An estimate of AWS charges for running the Pyramid Central Instance is here:

Minimum Pyramid deployment – c5.2xlarge

[https://calculator.s3.amazonaws.com/index.html#r=IAD&key=files/calc](https://calculator.s3.amazonaws.com/index.html#r=IAD&key=files/calc-afc4b2481660fe0ccad8805a42adca5518b6ea1a&v=ver20210120wL)[afc4b2481660fe0ccad8805a42adca5518b6ea1a&v=ver20210120wL](https://calculator.s3.amazonaws.com/index.html#r=IAD&key=files/calc-afc4b2481660fe0ccad8805a42adca5518b6ea1a&v=ver20210120wL)

#### New calculator

<https://calculator.aws/#/estimate?id=66b7c13d28fe1b2a5eb90fbe2e7b84f78732da6c>

#### c5.4xlarge

[https://calculator.s3.amazonaws.com/index.html#r=IAD&key=files/calc-](https://calculator.s3.amazonaws.com/index.html#r=IAD&key=files/calc-7bf00f710e92a22ef1c0100d35e8eb766b3a1988&v=ver20200929tP)[7bf00f710e92a22ef1c0100d35e8eb766b3a1988&v=ver20200929tP](https://calculator.s3.amazonaws.com/index.html#r=IAD&key=files/calc-7bf00f710e92a22ef1c0100d35e8eb766b3a1988&v=ver20200929tP)

The c5.2xlarge EC2 instance – 8 vCPU, 16 GB RAM – will adequately support the default Hourly/Annual subscription of the maximum of 30 users receiving Pyramid Standard Edition functionality.

Moving to Pyramid Enterprise Edition via a [Private Offer](#page-10-0) allows more users and servers to be added to a deployment and additional optional features such as production report distribution (bursting).

The Pyramid Scaling Guide outlines your scaling options: <https://help.pyramidanalytics.com/Content/Root/Guides/Scaling/Pyramid%202020%20Scaling%20Guide.pdf>

This additional load will require additional capacity to be added into the deployment, in the form of additional EC2 instances running different combinations of Pyramid engines. These instances can be added against the original single instance for load balancing and scalability via the [Adding instances](#page-34-0) process.

There will be auto-scaling options for Pyramid defined through publicly available CloudFormation templates: See [CloudFormation templates for your own use.](#page-36-0)

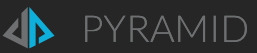

A Pyramid deployment has monitoring built-in to identify bottlenecks and therefore where capacity of the variety of engine types needs to be added.

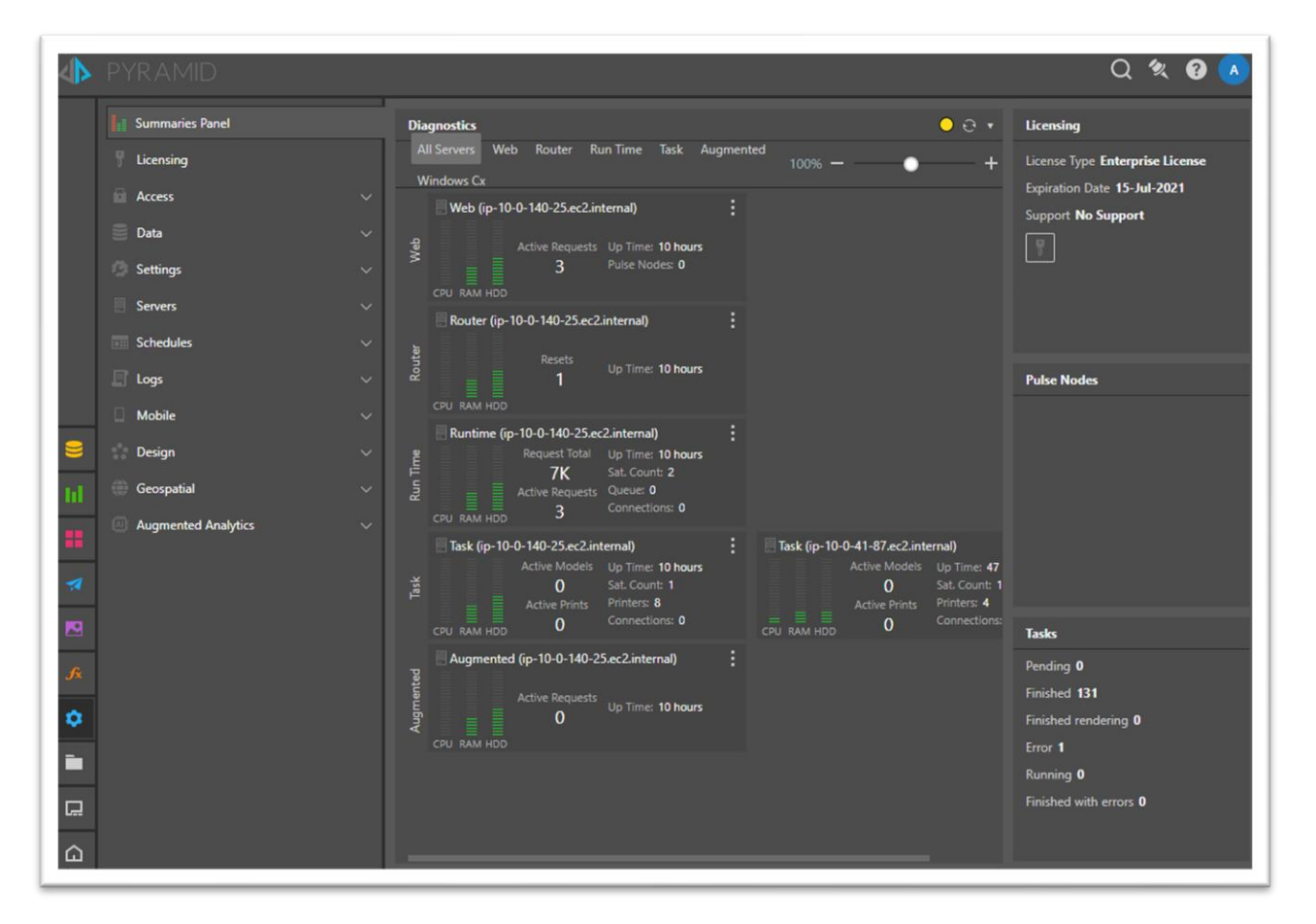

## <span id="page-10-0"></span>Prerequisites for Deployment

### <span id="page-10-1"></span>Specialized Knowledge

Before you deploy Pyramid, we recommend that you become familiar with the following AWS services. If you are new to AWS, see th[e Getting Started Resource Center.](https://aws.amazon.com/getting-started/)

- Amazon Elastic Compute Cloud (Amazon EC2)
- Amazon Virtual Private Cloud (Amazon VPC)
- Amazon Elastic File System (Amazon EFS)
- Amazon Relational Database Service (Amazon RDS)
- Amazon Secrets Manager
- <span id="page-10-2"></span>• Amazon System Manager (Amazon SSM): Parameters

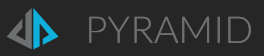

## <span id="page-11-0"></span>Technical Requirements

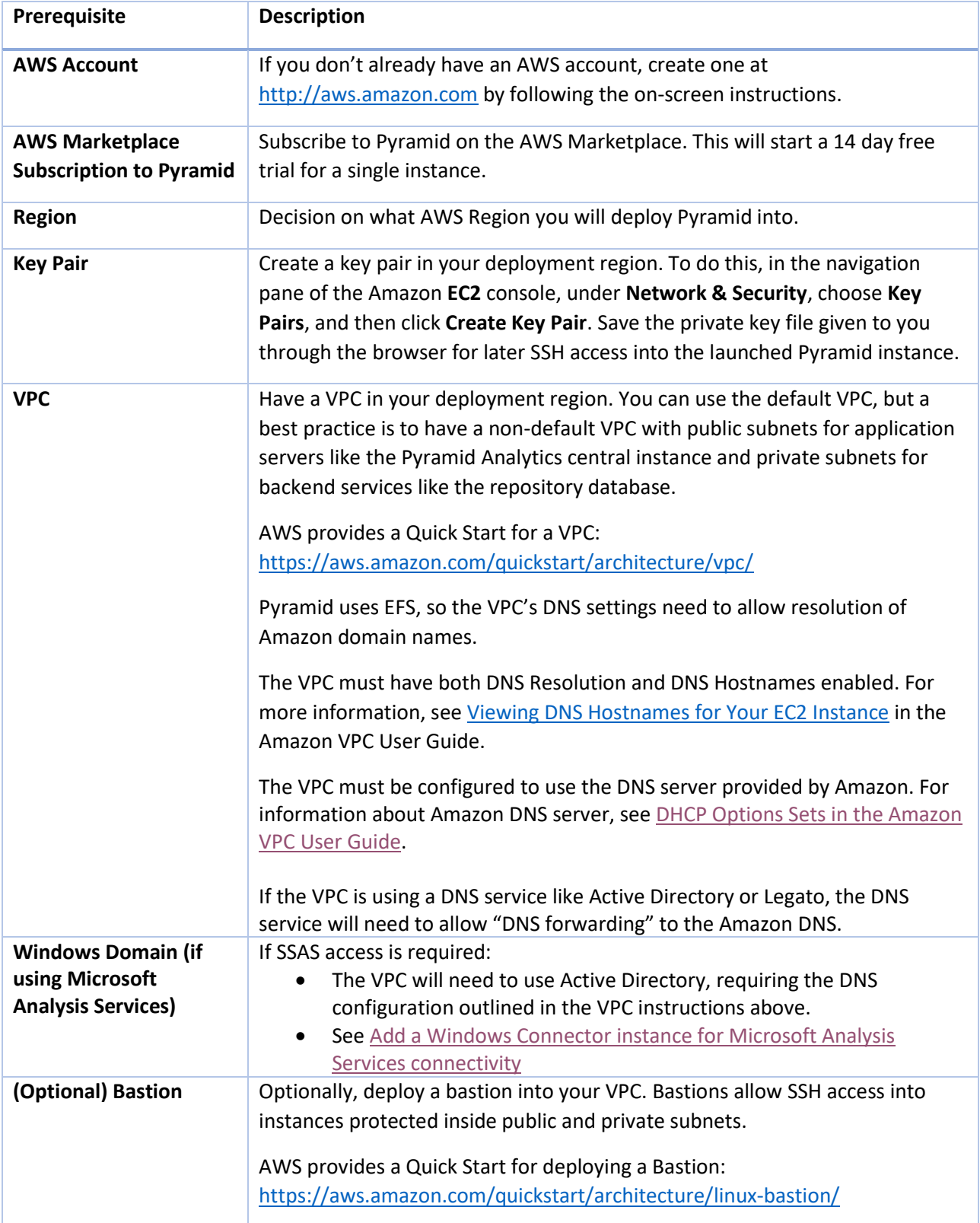

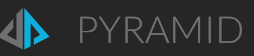

## <span id="page-12-0"></span>Launch Pyramid via CloudFormation

You have several paths to launching Pyramid Analytics via a CloudFormation template.

### <span id="page-12-1"></span>Launching from a subscription

During subscribing to the Pyramid Analytics AWS Marketplace listing

After subscribing, continue to Configuration.

From the list of your AWS account's AWS Marketplace Subscriptions

- 1. From the AWS Console, select the region you want to launch Pyramid into.
- 2. <https://console.aws.amazon.com/marketplace/home#/subscriptions>
- 3. Find your subscription to Pyramid 2020
- 4. Launch CloudFormation stack

From your Pyramid Analytics AWS Marketplace subscription above, then:

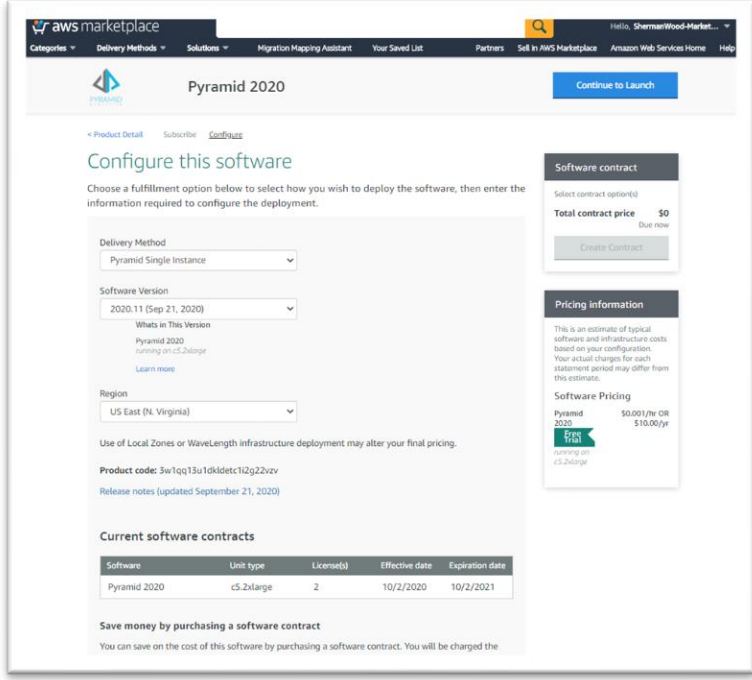

Delivery Method: Pyramid Central Instance

Software Version: default

Region: select region

Configure your software contract

- For annual subscriptions. Per instance payment.
- Used with a **Private Offer** when the AWS account does not have invoicing terms.
- This results in immediate invoicing through your AWS account.

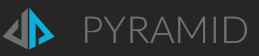

#### Continue to Launch

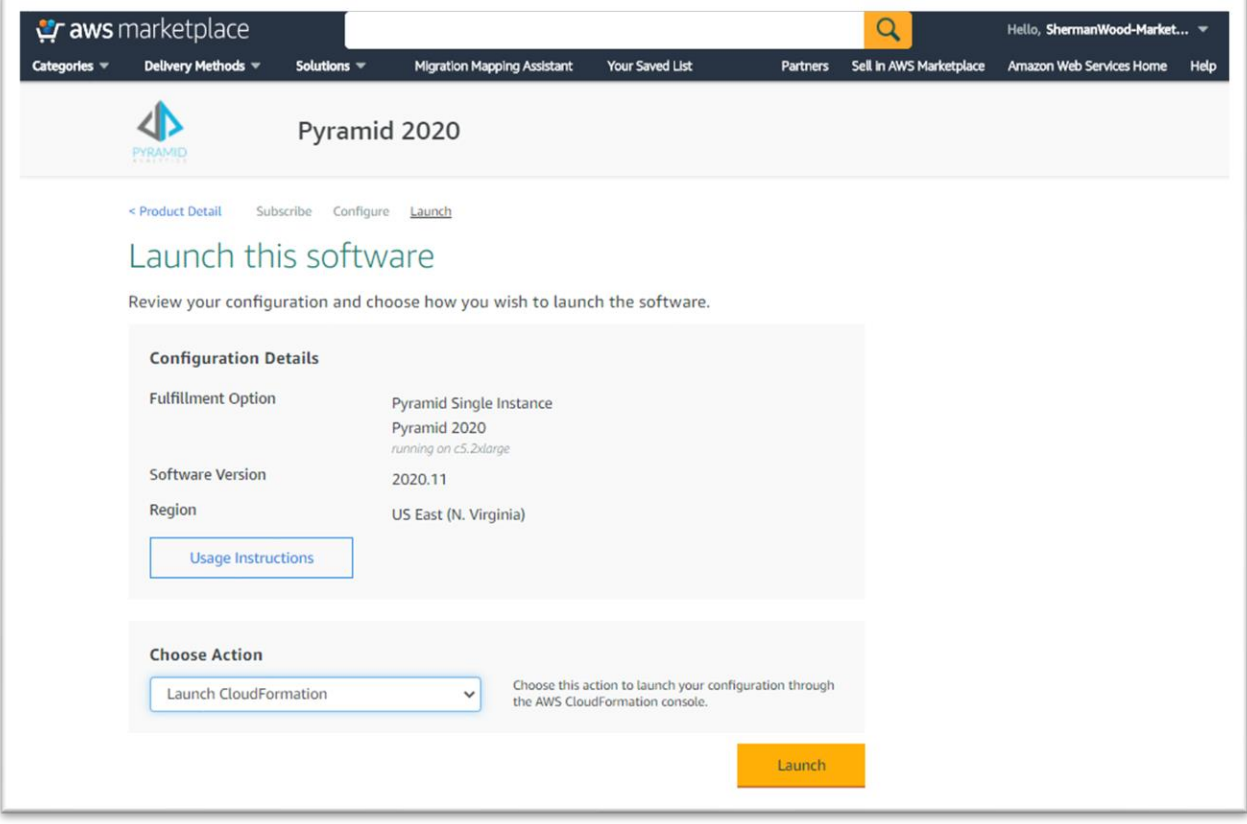

#### Usage Instructions

Choose Action: leave default – "Launch CloudFormation"

Launch

Launch CloudFormation stack: Goes to **Create Stack** with S3 URL filled in

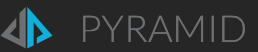

### <span id="page-14-0"></span>Launch from the Pyramid Analytics AWS Marketplace listing

- 1. From the AWS Console, select the region you want to launch Pyramid into.
- 2. Find the current Pyramid Analytics 2020 AWS Marketplace listing from: <https://aws.amazon.com/marketplace/seller-profile?id=c563c0ef-1e01-4826-b4bc-02dfb00c670a>
- 3. **Usage** tab/section
- 4. **Pyramid Central Instance**
- 5. **View CloudFormation Template**
- 6. **View Template in CloudFormation Designer**
- 7. Once in the Designer, select **Create Stack in the menu.**

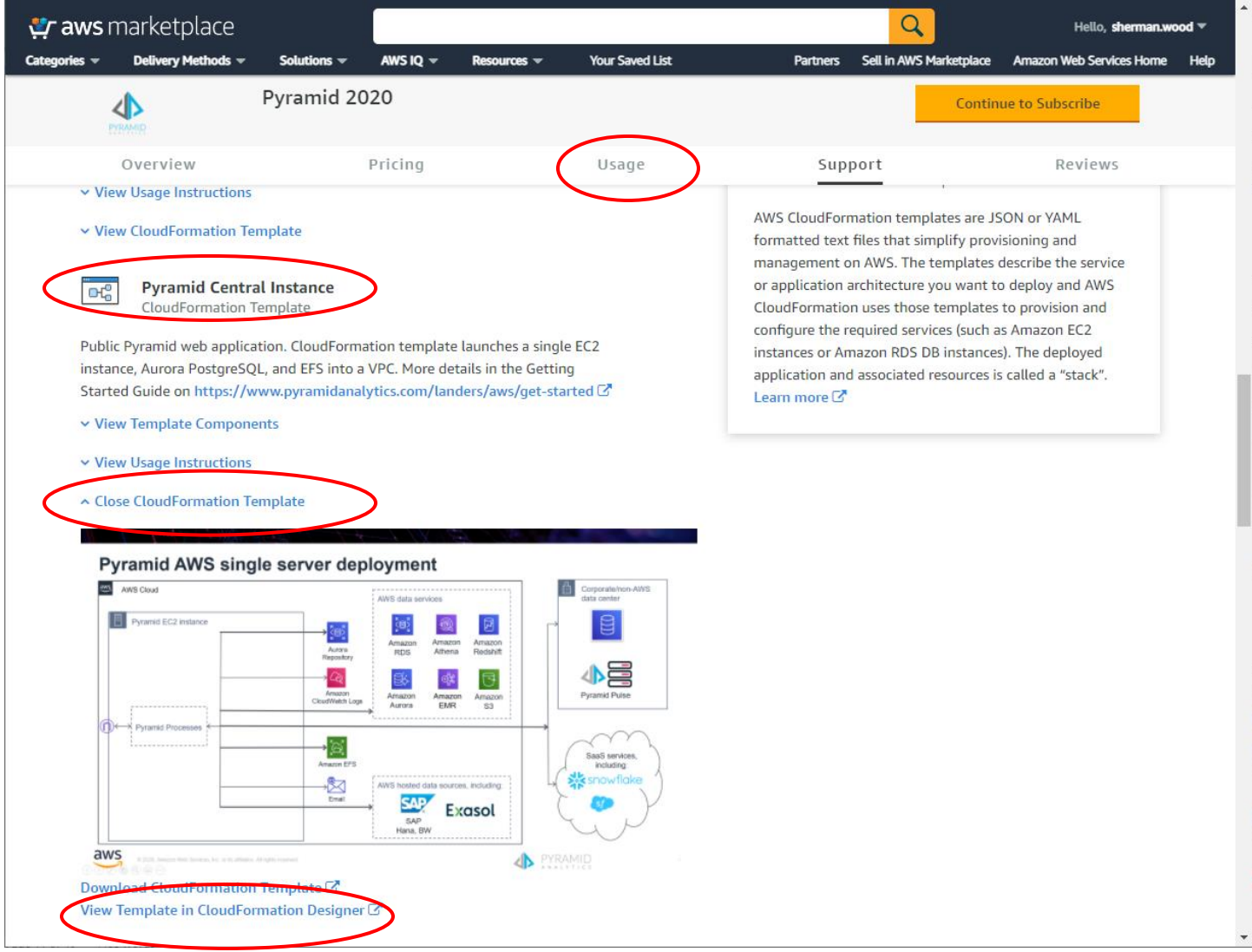

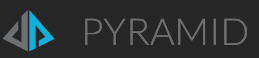

## <span id="page-15-0"></span>Launch from a public CloudFormation template

See "[CloudFormation Templates for your own use](#page-36-0)" section below.

- 1. From the AWS Console, select the region you want to launch Pyramid into.
- 2. Go to the CloudFormation console
- 3. **Create Stack**
- 4. Provide your own CloudFormation template

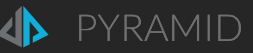

## <span id="page-16-0"></span>Creating the Central Instance Stack

This Central Instance CloudFormation stack takes approximately 35-45 minutes to create. You can also download the templates to use as a starting point for your own implementation, using the links in the Pyramid Analytics Marketplace listing.

**Note**: You are responsible for the cost of the AWS services created by running this CloudFormation template. During the 14 day Free Trial, there is no additional software cost for using this stack. Beyond the 14 day Trial, or if you launch more than 1 instance during the 14 day Trial, you will be charged the Hourly rate for each instance.

See th[e Sizing and](#page-9-0) Cost section above for full details.

### <span id="page-16-1"></span>Step 1 - Specify Template

Either:

- keep the default setting for the template URL
- provide your own S3 URL to a template
- upload a template file

View in Designer if desired.

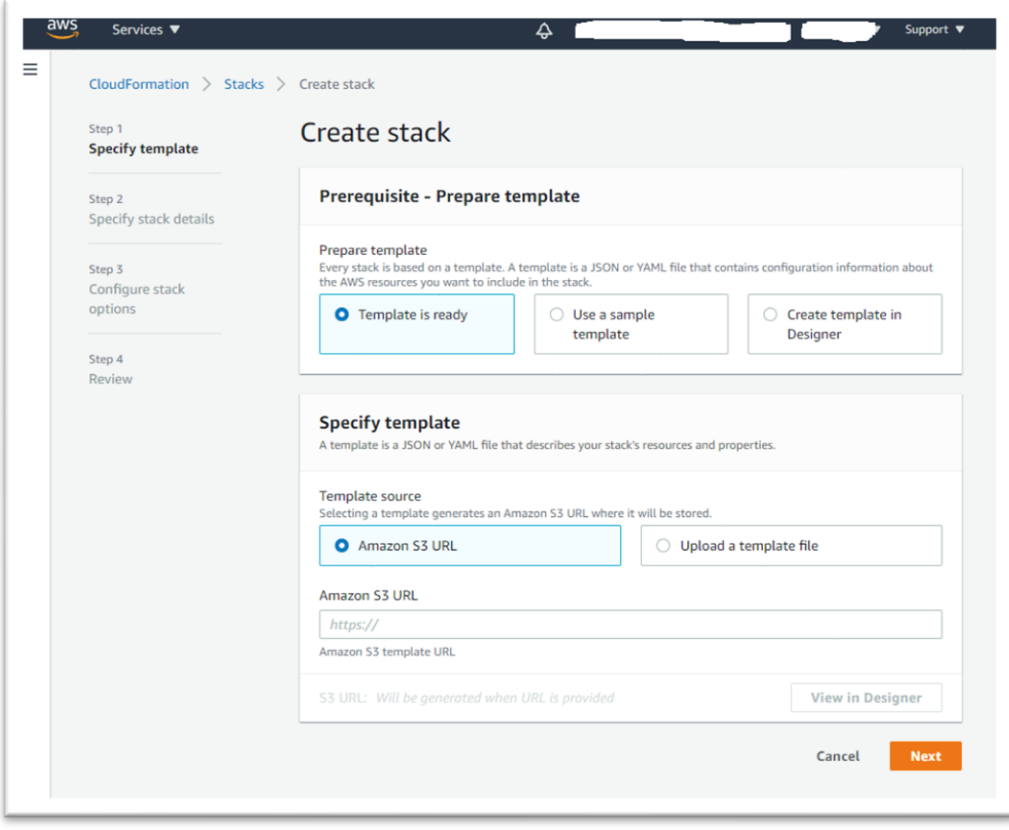

Choose **Next**.

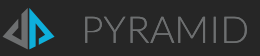

## <span id="page-17-0"></span>Step 2 - Specify Details

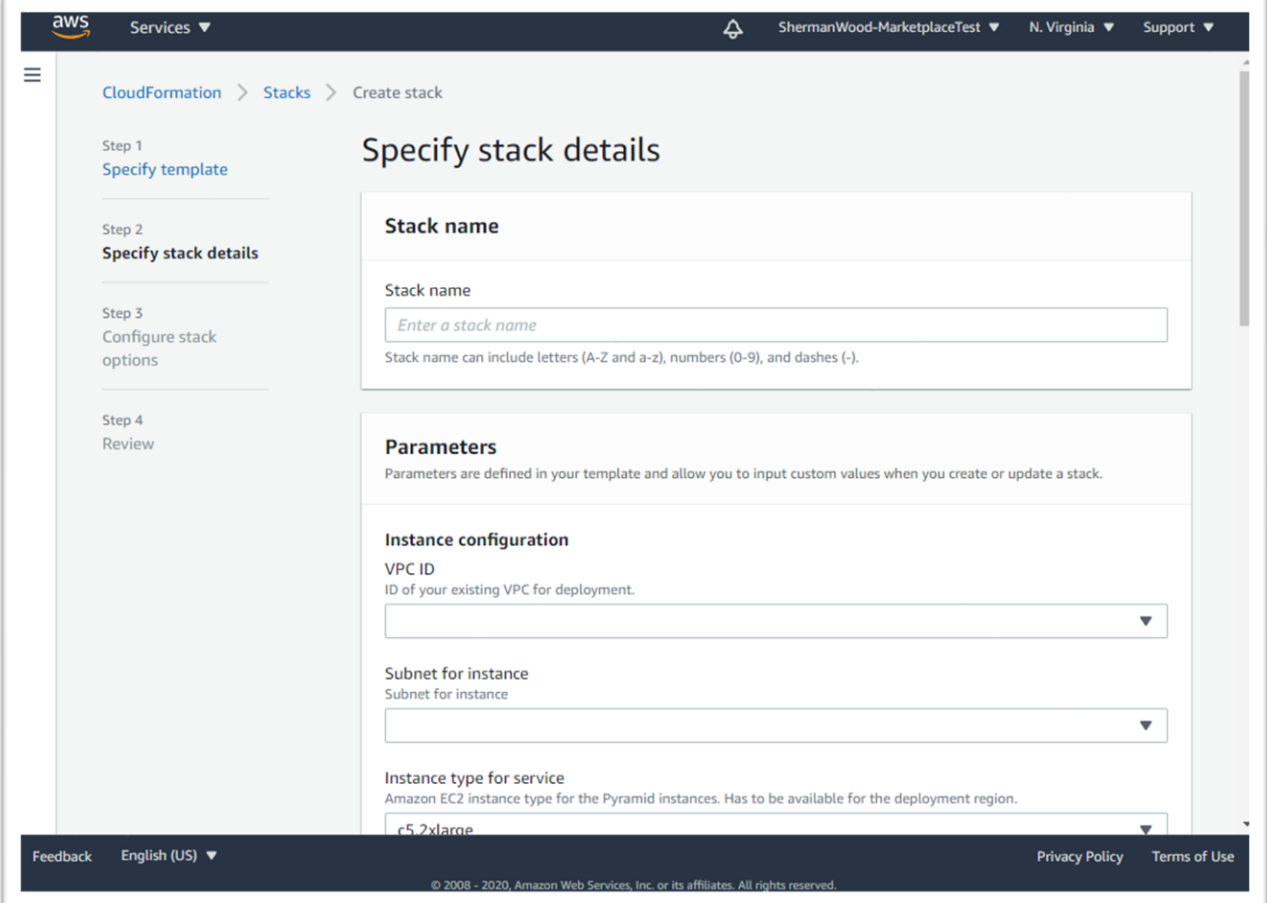

Enter the stack name.

Review the parameters for the template below. Enter values for the parameters that require your input. For all other parameters, you can customize the default settings provided by the template.

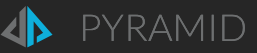

### <span id="page-18-0"></span>CloudFormation template parameters

Note that the two passwords entered below will be stored in Secrets Manager and will not be visible after deployment, so please remember/save them:

- Initial Pyramid user password (InitialUserPassword)
- RDS database password (RDSPassword)

The InitialUserPassword is required to login to Pyramid after deployment.

#### Pyramid Analytics Instance

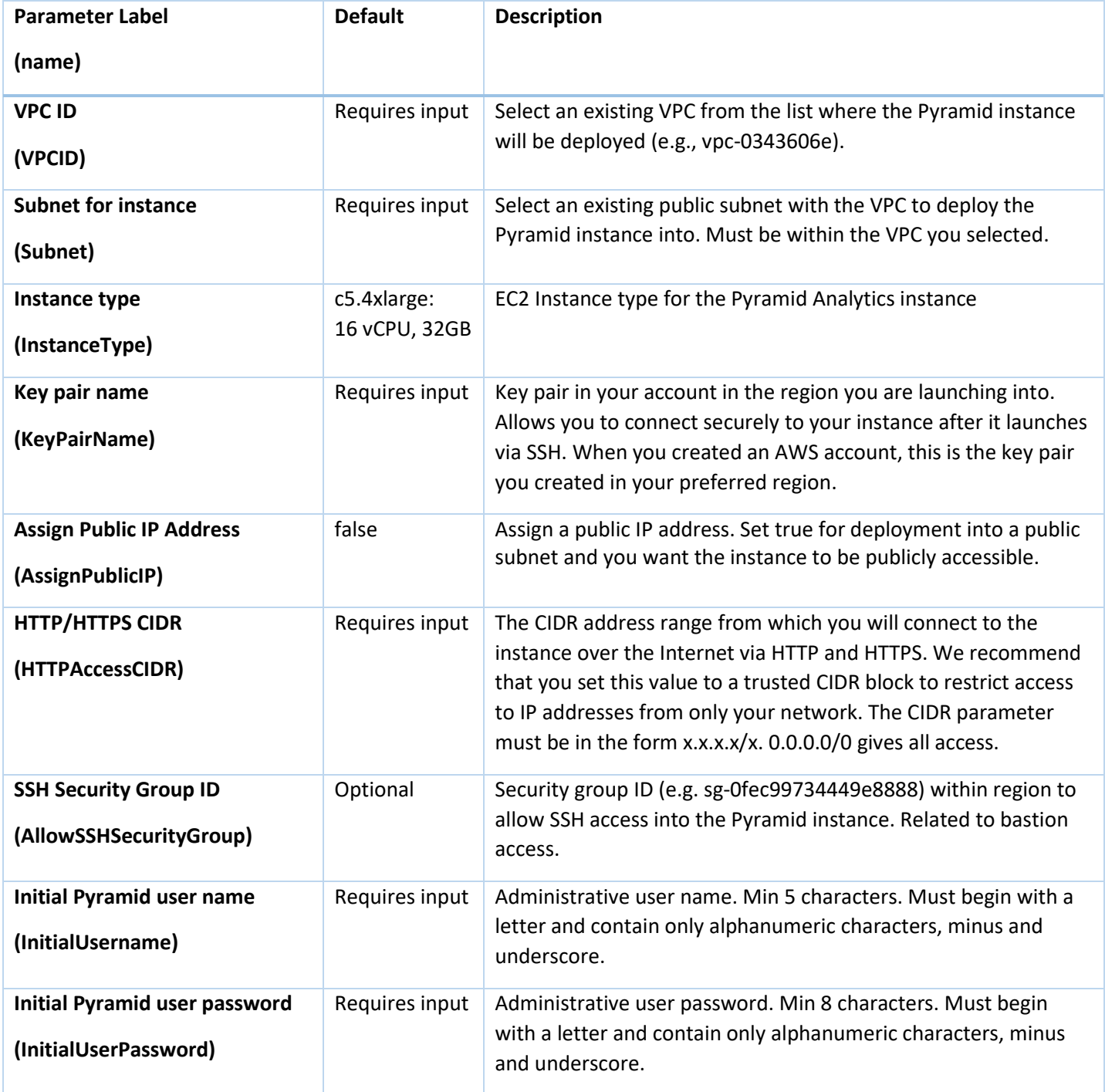

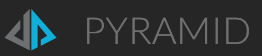

#### New Repository Database Service

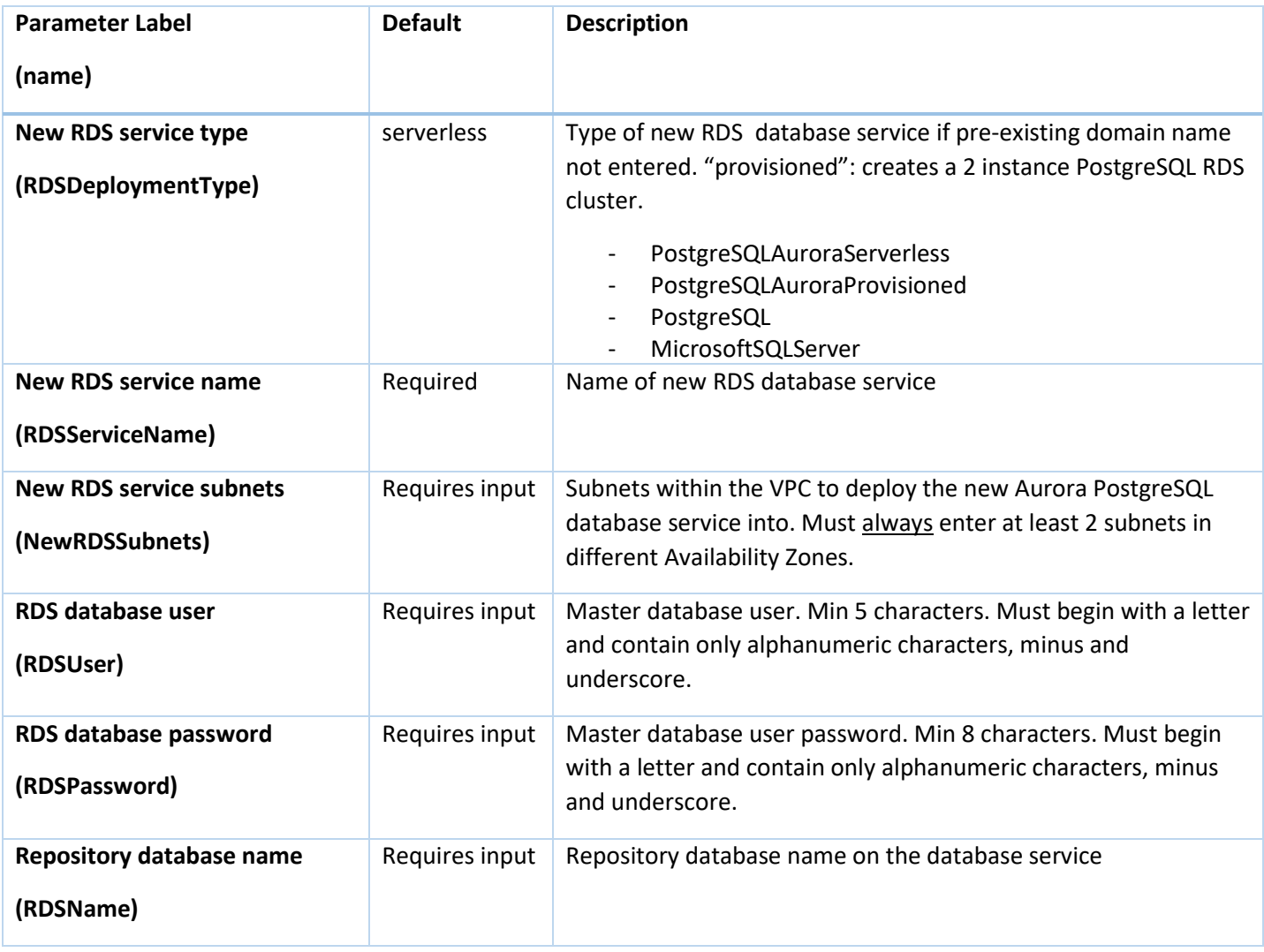

#### Pyramid S3 backup to restore from

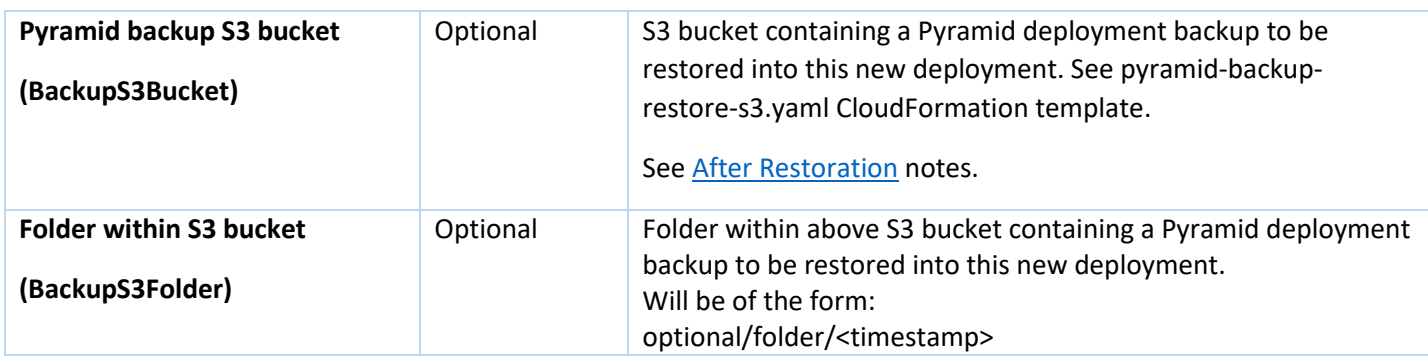

When you finish reviewing and customizing the parameters, choose **Next**.

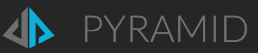

## <span id="page-20-0"></span>Step 3 - Configure stack options

Optional: Enter tags for easily identifying resources created by the stack.

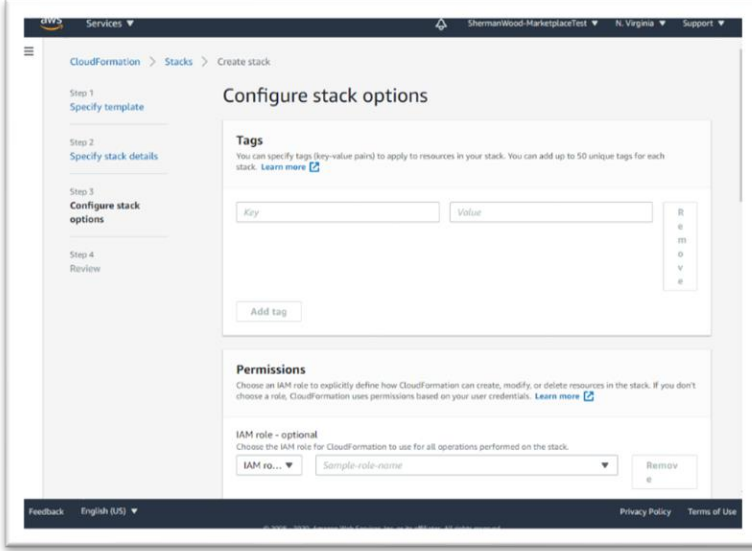

At the bottom of the page:

**Required**: Disable "Rollback on failure". This makes any issues with the launch easier to see and analyze.

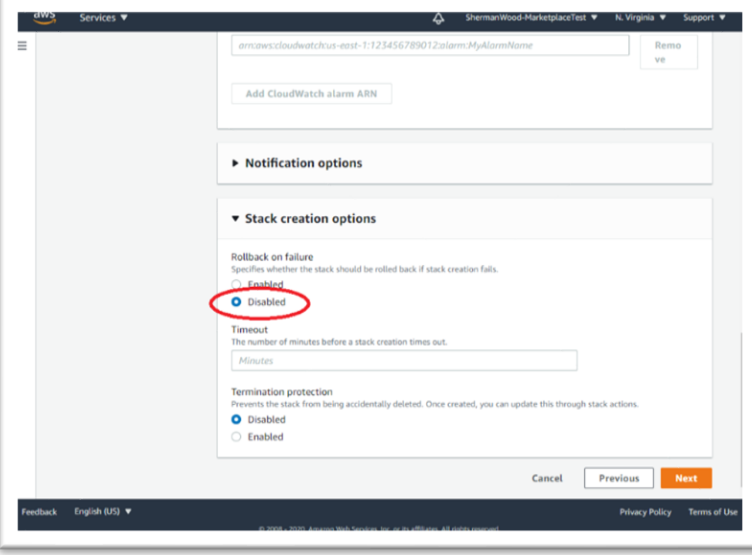

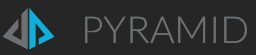

### <span id="page-21-0"></span>Step 4 - Review

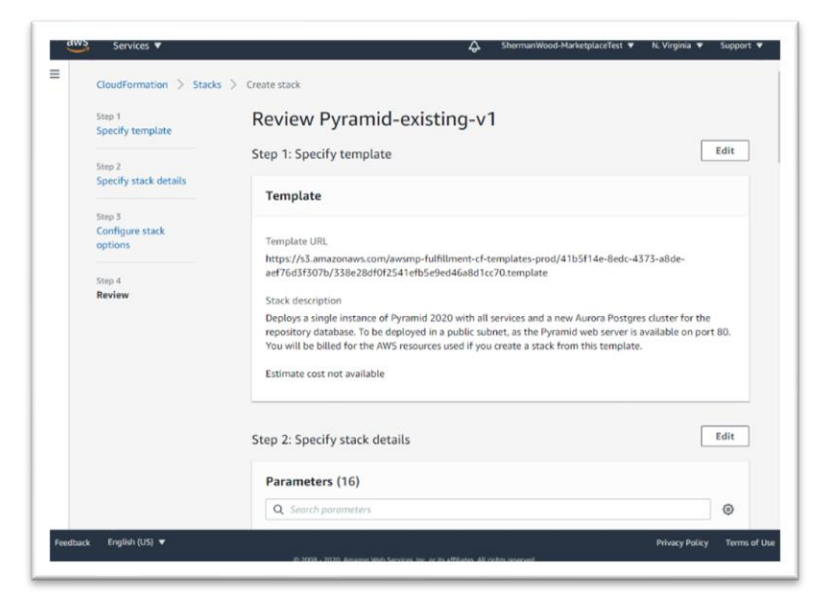

At the bottom of the page, check the 2-3 checkboxes.

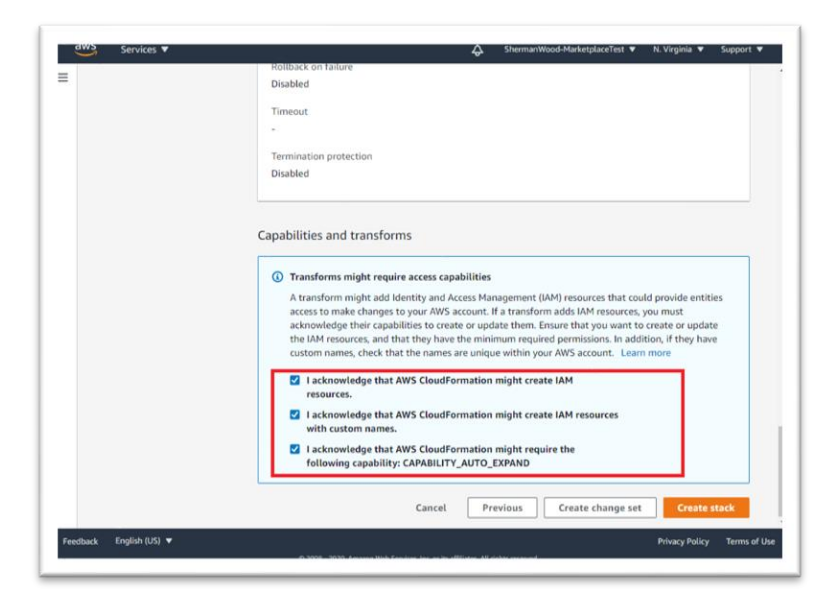

Choose **Create stack**

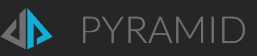

At this point, parameter and rule validation can fail, stopping the stack creation.

See the highlighted message below.

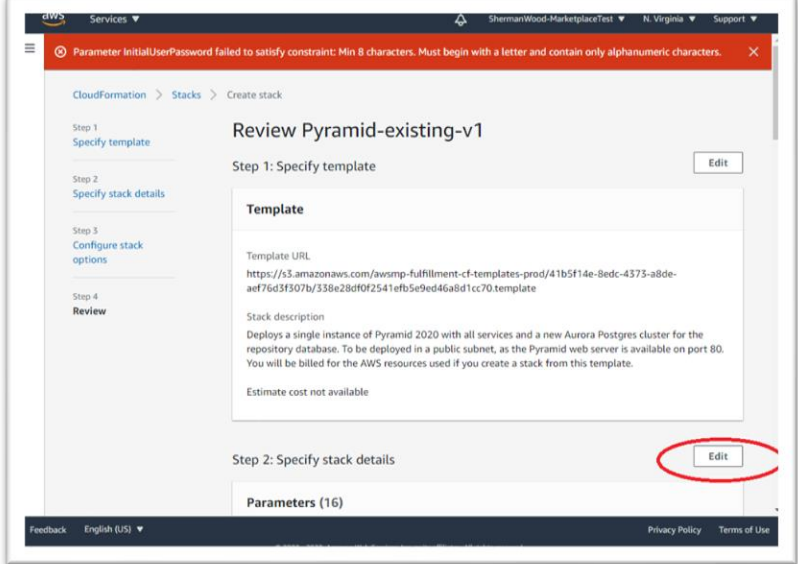

Choose **Edit** highlighted above to back to the Step 2 - Specify Details page.

Edit the parameters to correct the errors.

Choose **Next** to go to the Step 3 – Configure stack options page.

Choose **Next** to go to the Step 4 – Review page.

Choose **Create Stack** again.

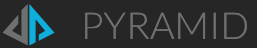

### <span id="page-23-0"></span>Stack Creation Process

As the stack is created, the progress of the resource creation – shown as Events - is displayed in time order. Status will show event commentary, including errors.

On the left-hand side of the page, you will also see several stacks executing to make up the complete deployment: a main stack and a number of nested stacks called by the main stack.

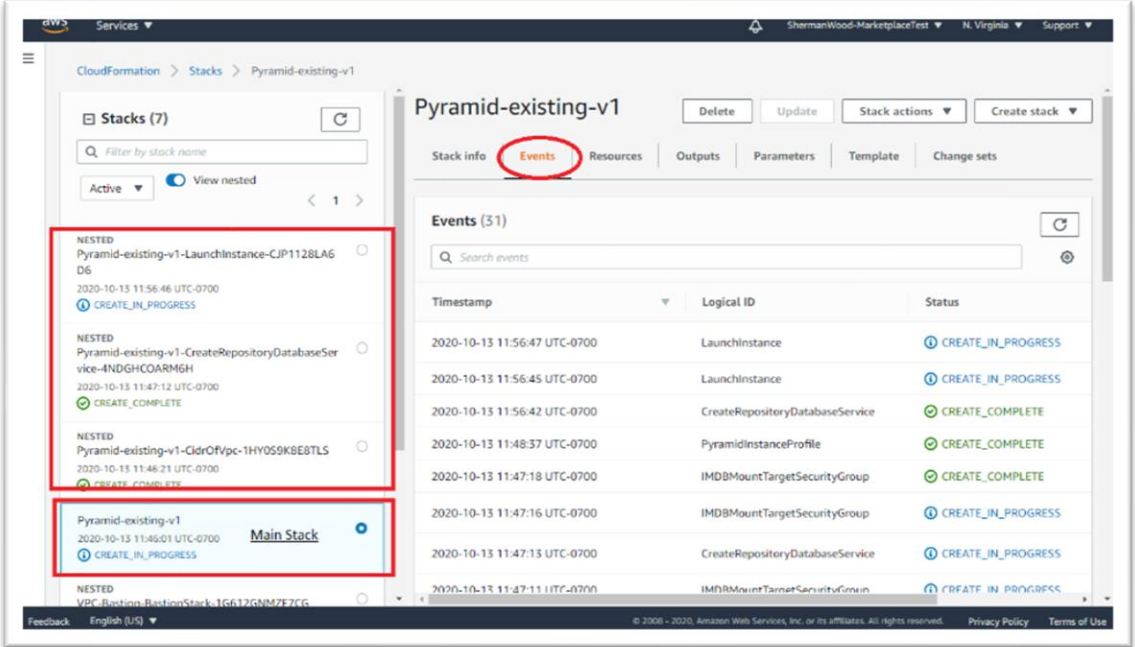

The Resources tab on a stack shows the list of resources created by the stack.

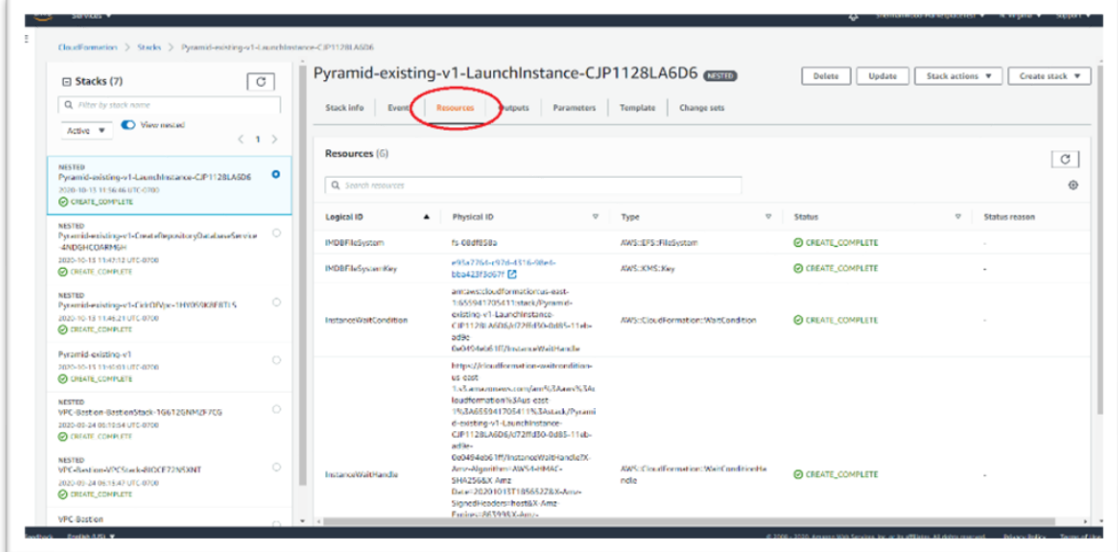

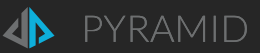

### <span id="page-24-0"></span>Stack Outputs

When the main Stack completes, the Outputs tab shows deployment parameters that are useful for follow-on access and control.

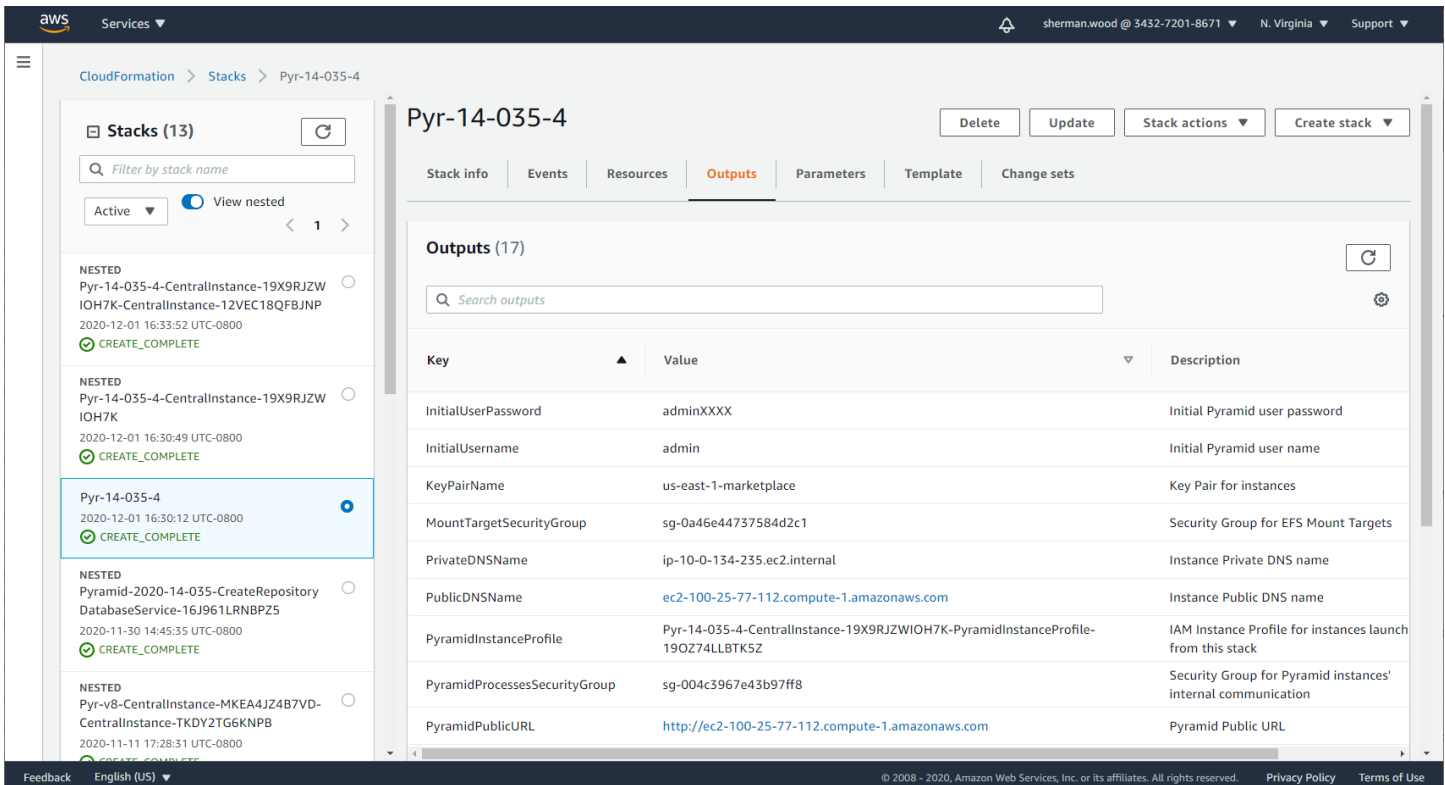

Note that these properties are also stored in Amazon SSM Parameters and Secrets Manager for use in multi-server deployments. There are also Outputs on the NestedStacks called by the top level stack.

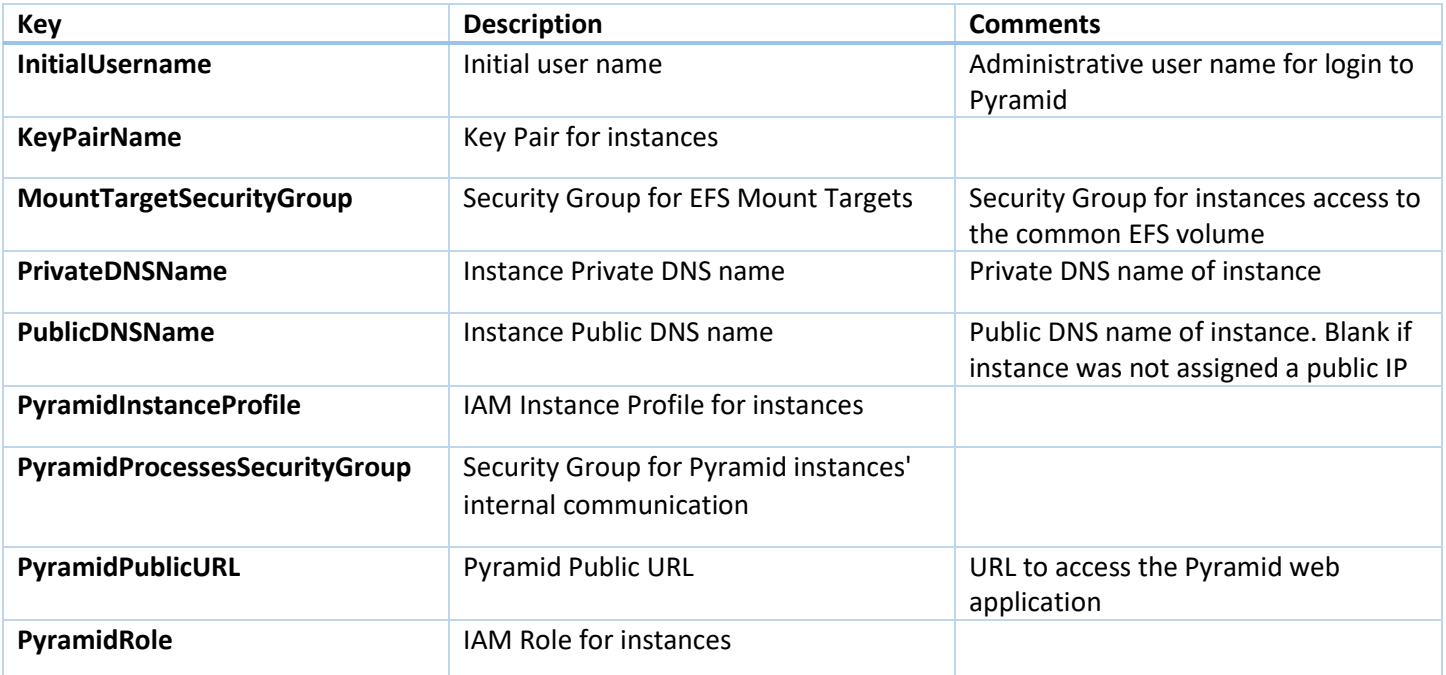

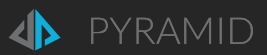

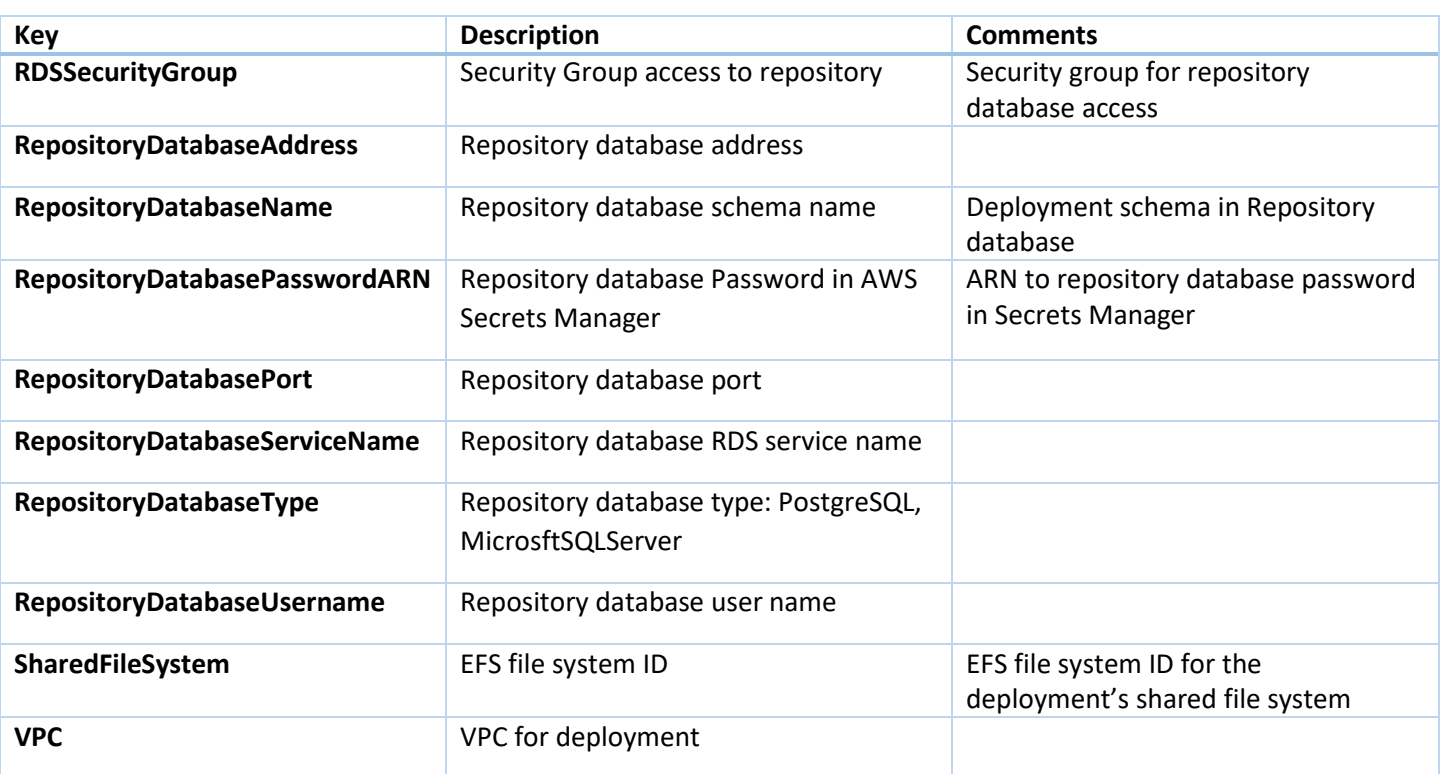

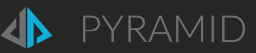

## <span id="page-26-0"></span>Working with Pyramid on AWS

## <span id="page-26-1"></span>Accessing Pyramid

After the main stack is "Create Complete", go to its **Outputs** tab. The PyramidPublicURL will get you to the Pyramid login page.

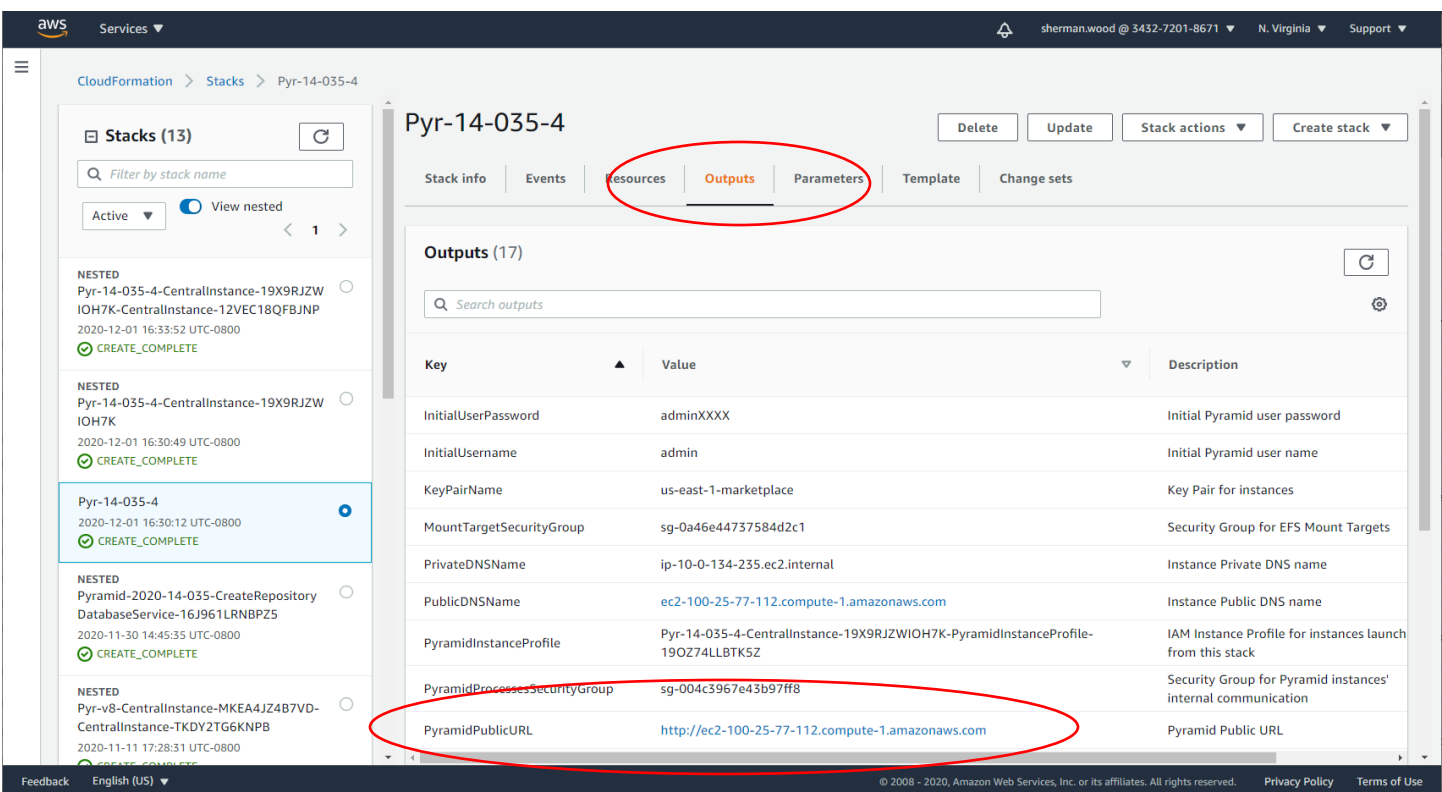

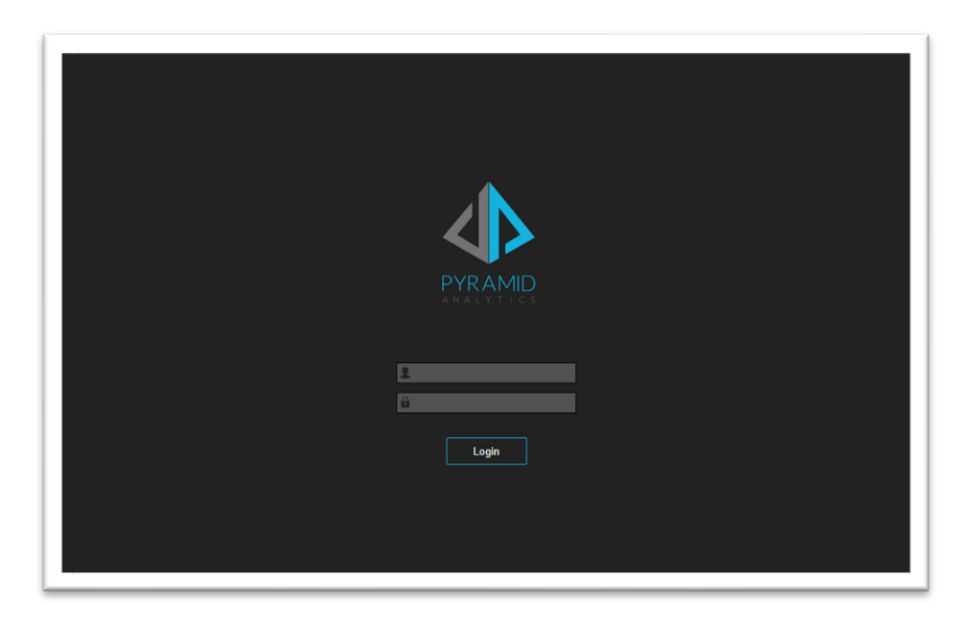

Enter the Pyramid administrator's InitialUsername and InitialPassword that you entered into the stack parameters.

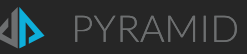

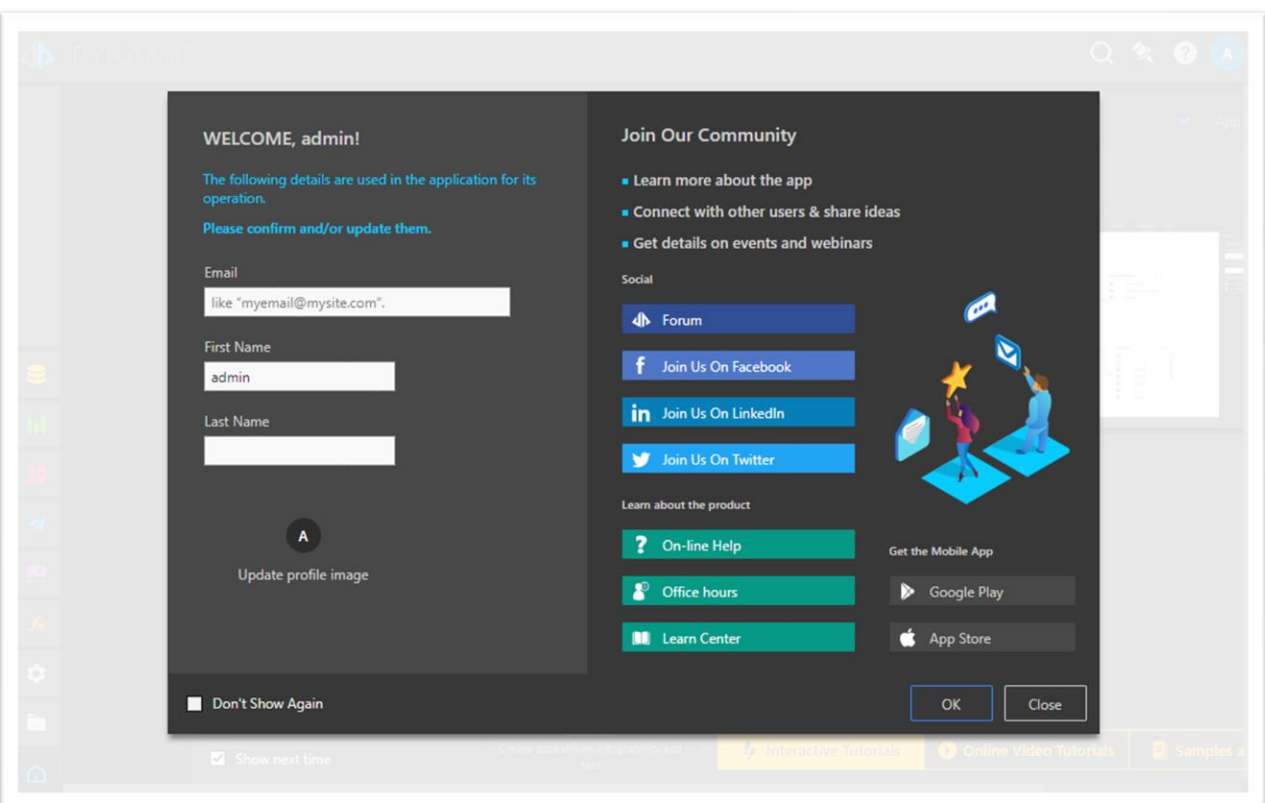

OK to continue.

You can now embark on your journey with Pyramid.

### <span id="page-27-0"></span>After Restoration

If you created a new deployment based on a backup of a Pyramid deployment, IPs/domain names of data sources may need to be updated in the new deployment, particularly the Pyramid in-memory databases (IMDBs). Pyramid System logs will show connection exceptions until successfully updated.

If the backup contained multiple IMDB instances, the same number of IMDB instances will need to be launched in the new deployment via the Adding instances to a [Central instance deployment](#page-34-0) process to access all the backed up IMDB data.

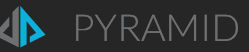

## <span id="page-28-0"></span>CloudWatch

The Pyramid instances have been configured to send logs to CloudWatch Logs for debugging and monitoring purposes.

The Log groups for a launched stack are named:

#### /pyramid/<base stack name>

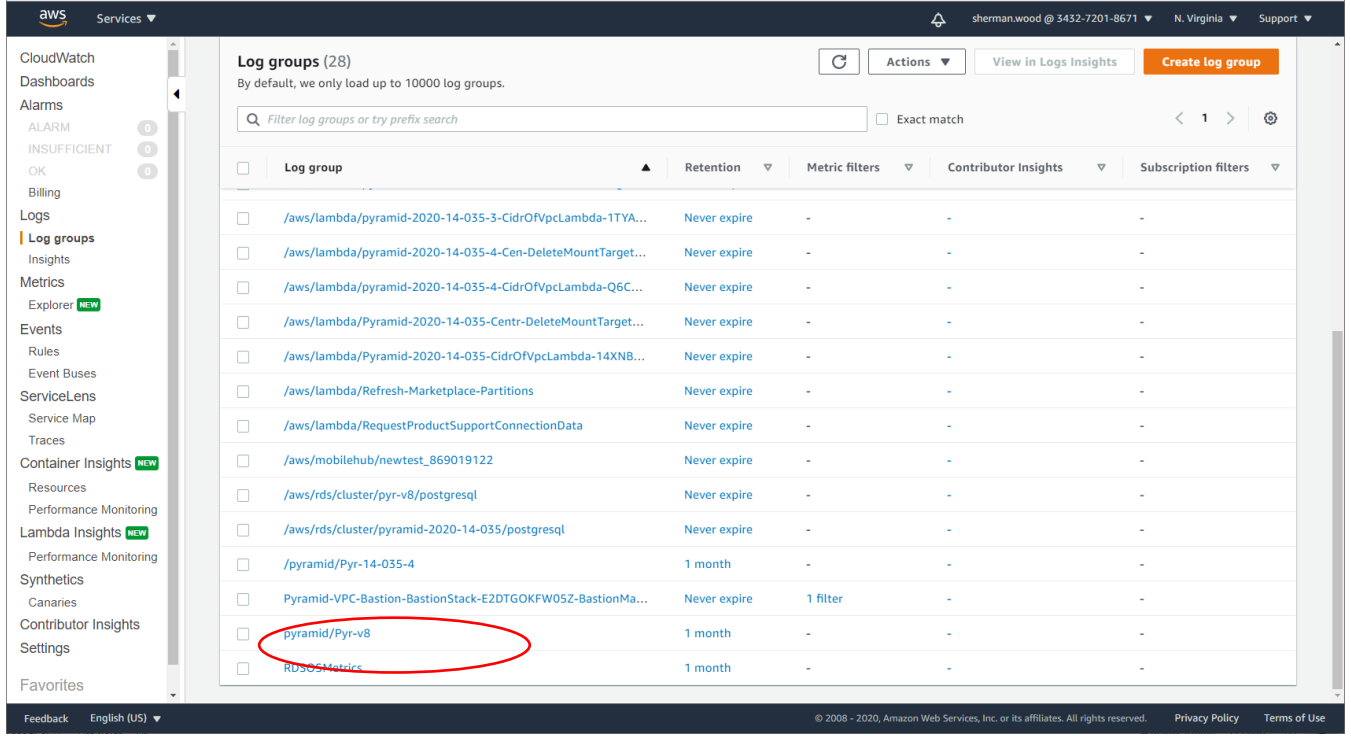

The Log streams within a Pyramid Stack Log group are named:

#### <EC2 instance id>-<Pyramid instance type>/<log type>

Where <Pyramid instance type> reflects the set of engines running on the instance:

- CentralInstance: the Pyramid instance that is initially created. Has all engine types.
- Router
- WebServer
- WebServerAndRouter
- RuntimeEngine
- TaskEngine
- RuntimeEngineAndTaskEngine
- RuntimeEngineAndAI
- TaskEngineAndAI
- RuntimeAndTaskEngineAndAI
- **AIServer**
- InMemoryDB
- Everything: all engine types
- WindowsConnector
- Nothing: repository initialization/upgrade

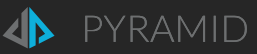

#### Where <log type> is:

- cf-init: initialization from the CloudFormation template
- installers: Pyramid installer output. Called from cf-init.
- pyramid-logs: Pyramid process logs. Ongoing logging.

<span id="page-29-0"></span>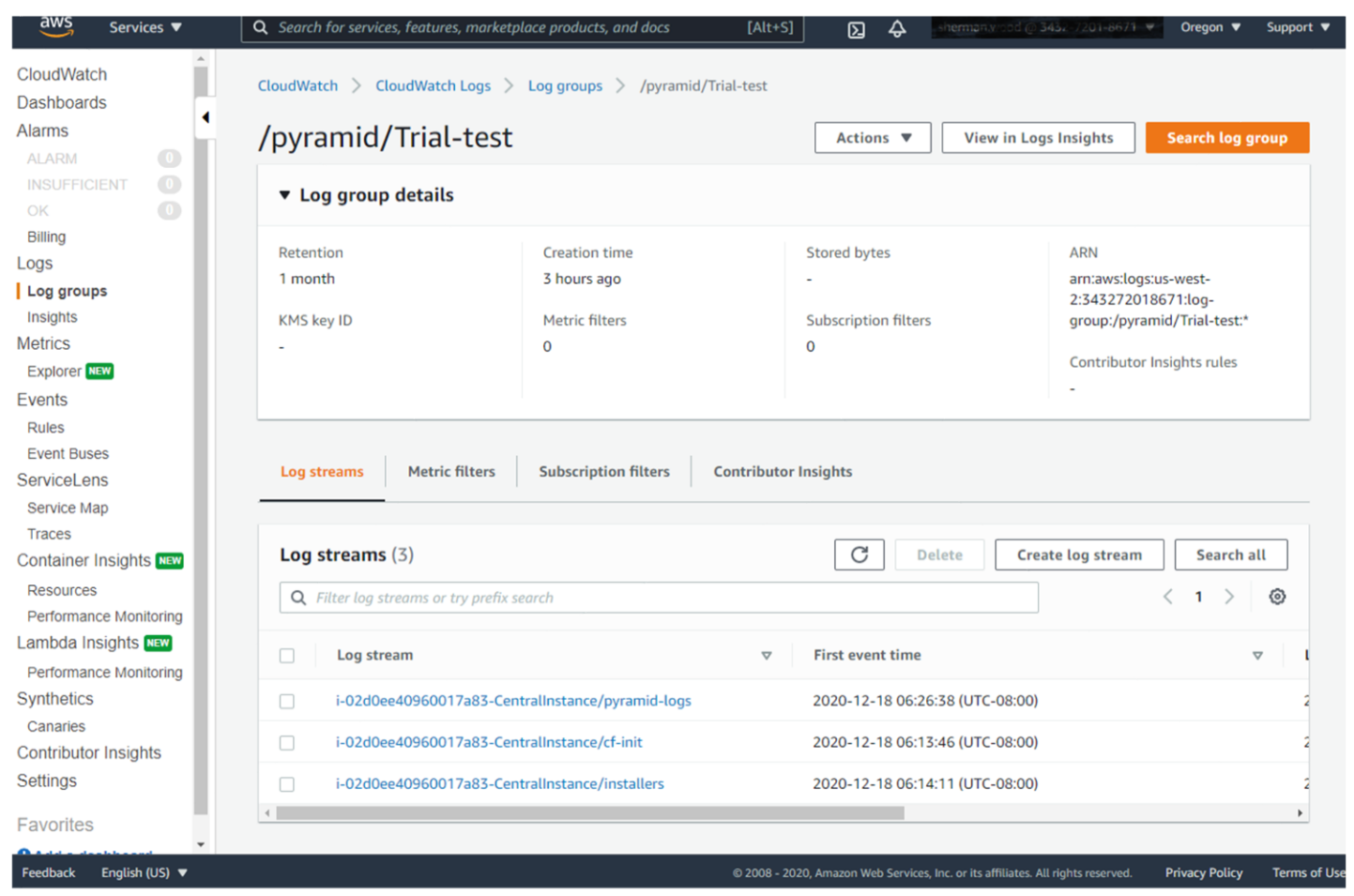

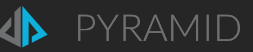

## <span id="page-30-0"></span>Troubleshooting deployments

As specified above, set "Rollback on failure": **Disable** in the Stack Options when creating a Stack. Otherwise the Stack and its created Resources will be deleted, including CloudWatch logs, which will make it impossible to debug if there is an issue.

If the CloudFormation template launch fails, review the Events in the CloudFormation template creation.

- Note that there are main and "nested" templates. If there is a problem in a nested template, the Events in the nested template will show the exception and the main template will show that the nested template failed.
- The EC2 instances launched by the CloudFormation templates can "timeout" taking longer than expected to complete – and cause the templates to fail. This will be due to issues installing Pyramid on the instance. Review th[e CloudWatch logs](#page-28-0) outlined above to see those issues.

#### <span id="page-30-1"></span>Issues seen in CloudWatch logs

#### Cf-init log

**"Failed to resolve "fs-2347abed354.efs.us-east-1.amazonaws.com" - check that your file system ID is correct. See<https://docs.aws.amazon.com/console/efs/mount-dns-name> for more detail."**

This indicates a DNS problem. Update the DHCP Options and your directory service as per the VPC [Technical](#page-11-0)  [Requirements](#page-11-0) above.

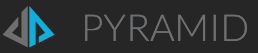

## <span id="page-31-0"></span>Adding a license from a Private Offer

You can see your deployment's license details as an administrator by accessing the Licensing section in the administration screens, highlighted below. The displayed license here is the default when running a trial, Hourly or Annual.

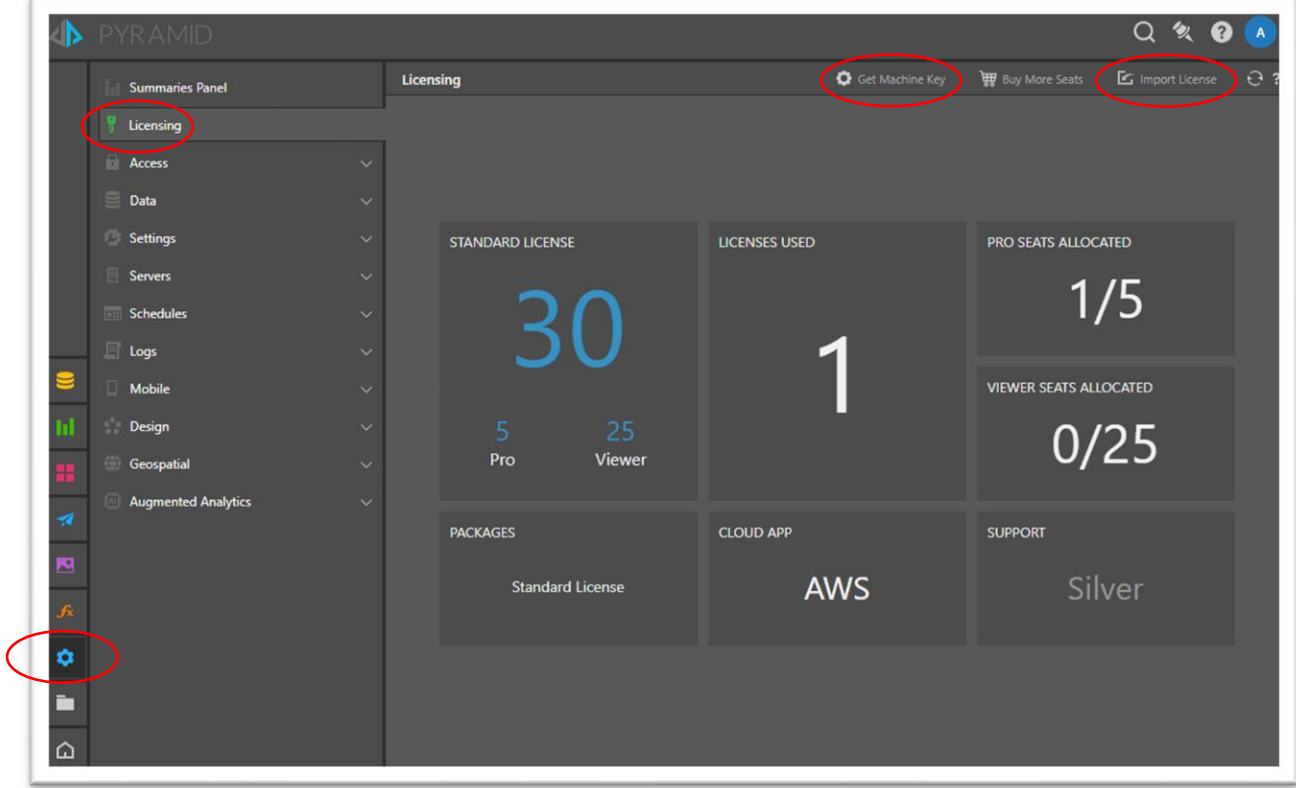

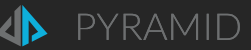

A [Private Offer](#page-10-0) from Pyramid changes this license.

- 1. After Accepting the Private Offer in your AWS account, send an email to your Pyramid contact working with you on the Private Offer, containing:
	- The offer id you accepted
	- The "machine key" of your Pyramid deployment

To get the machine key for your deployment, go to the Licensing screen above and hit "Get Machine Key" as highlighted.

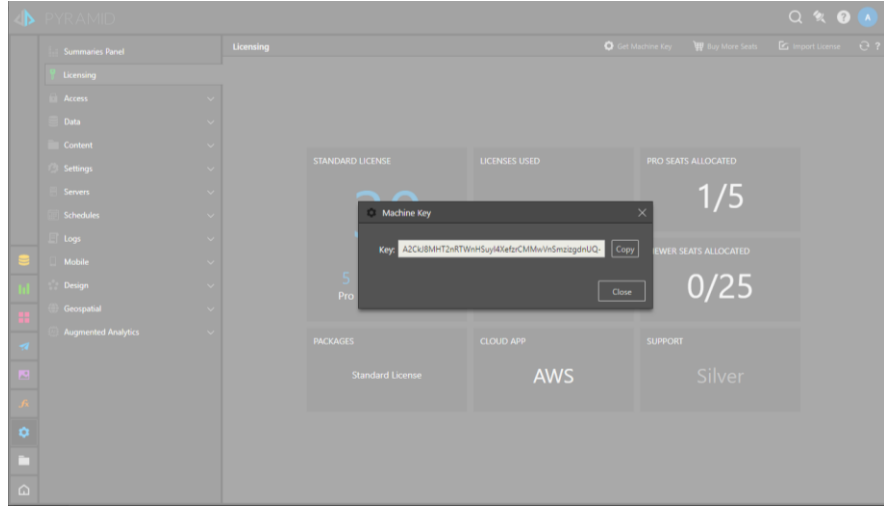

Copy the machine key into the email.

- 2. A new license key file will be issued to you via email.
- 3. Deploy the license
	- a) Go to the Licensing screen as above
	- b) Select "Import License" to install the license
		- a. You will be allowed to browse your local file system for the license file.
	- c) If the license is accepted, the screen will refresh, and re-log you in.

#### An example of an updated license.

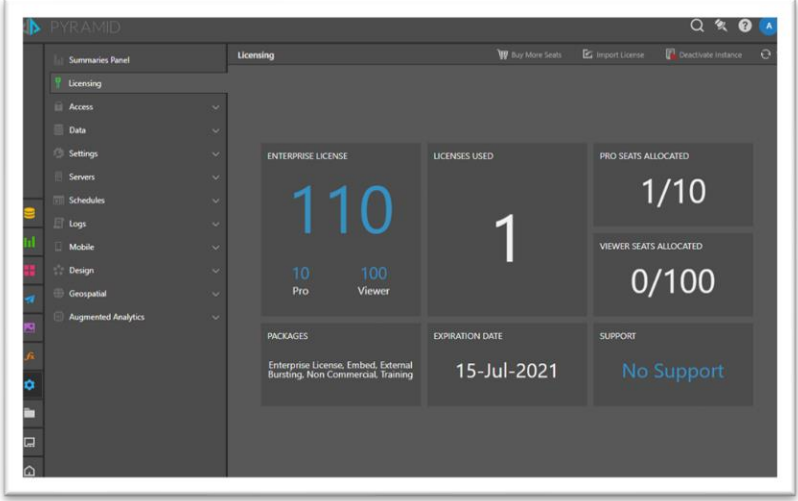

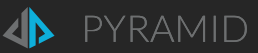

### <span id="page-33-0"></span>Post license upgrade tasks

The [Private Offer](#page-10-0) license will enable Pyramid Enterprise Edition features. After installing the Enterprise license, an additional administrative setting must be made to enable a shared file system for all additional servers being added to make a multi-server deployment.

Set the Admin > Servers > File System > Permanent Storage Type to "Shared Folder" and set the folder to "/mnt/pyramid", as below.

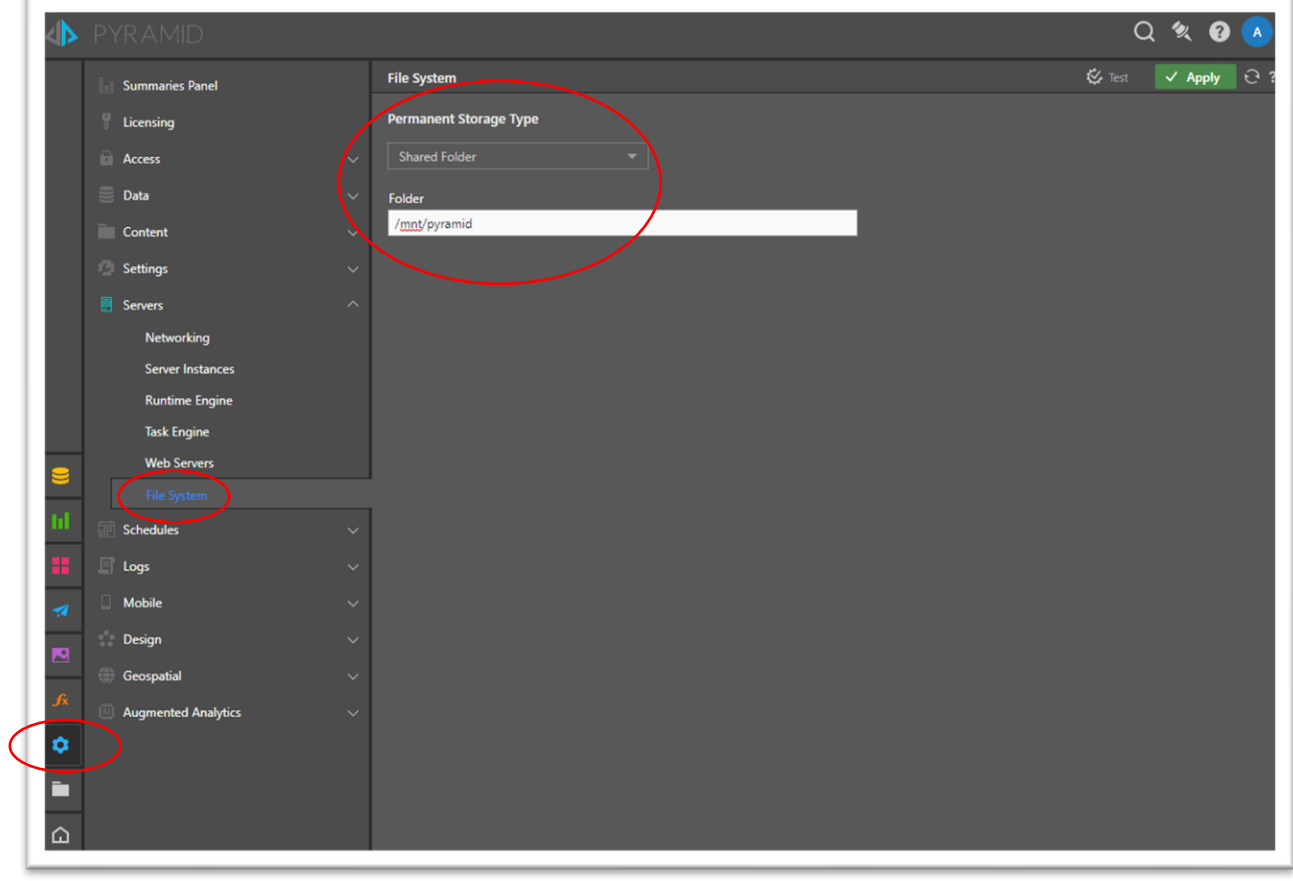

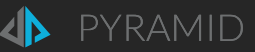

## <span id="page-34-0"></span>Adding instances to a Central instance deployment

An Enterprise license from a [Private Offer](#page-10-0) allows multi-server deployments of Pyramid. You cannot add instances to a standalone Pyramid AWS Marketplace deployment without an Enterprise license.

With an Enterprise license installed via the process above, the "Additional Pyramid Services" CloudFormation template can be run multiple times to add servers containing selectable mixes of Pyramid engines into an existing deployment. You can also run the "pyramid-add-to-central-instance.yaml" CloudFormation template.

Launching an additional instance takes 9-11 minutes.

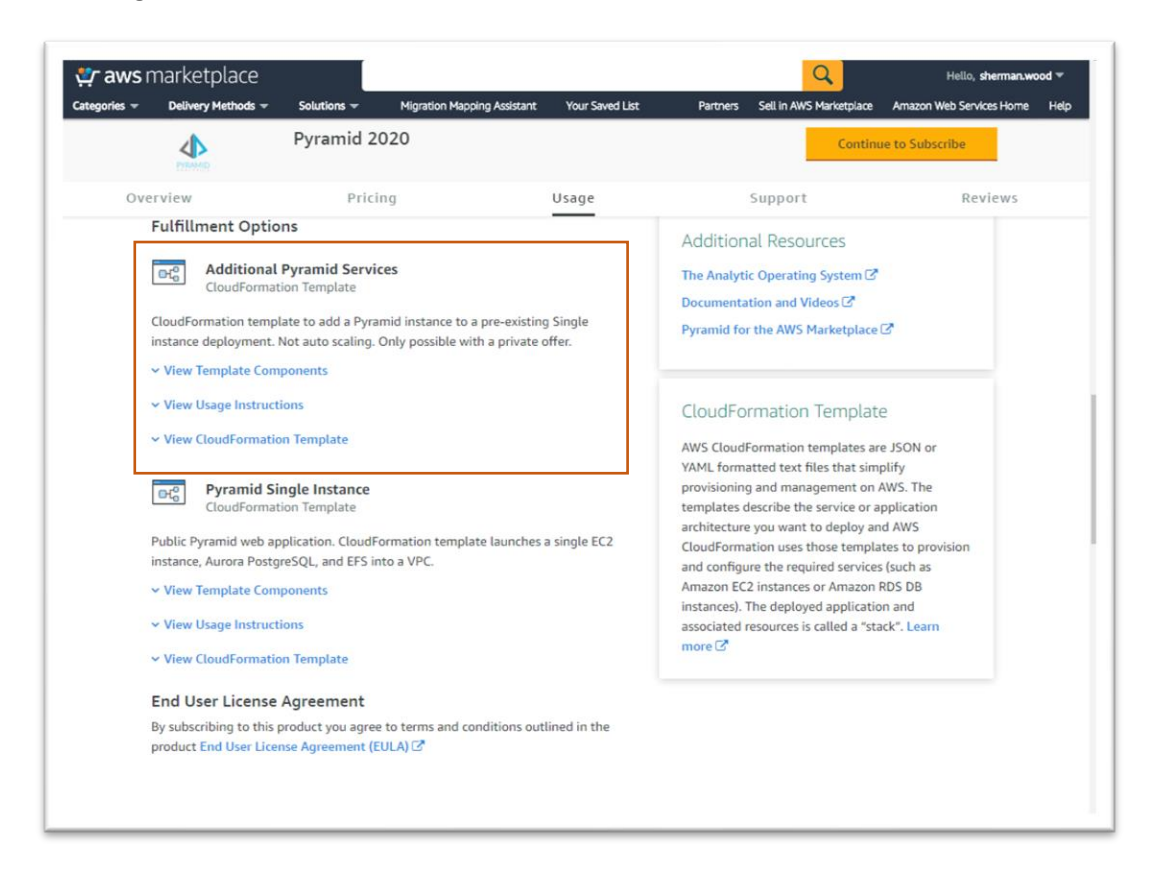

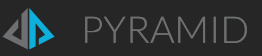

### <span id="page-35-0"></span>CloudFormation template parameters

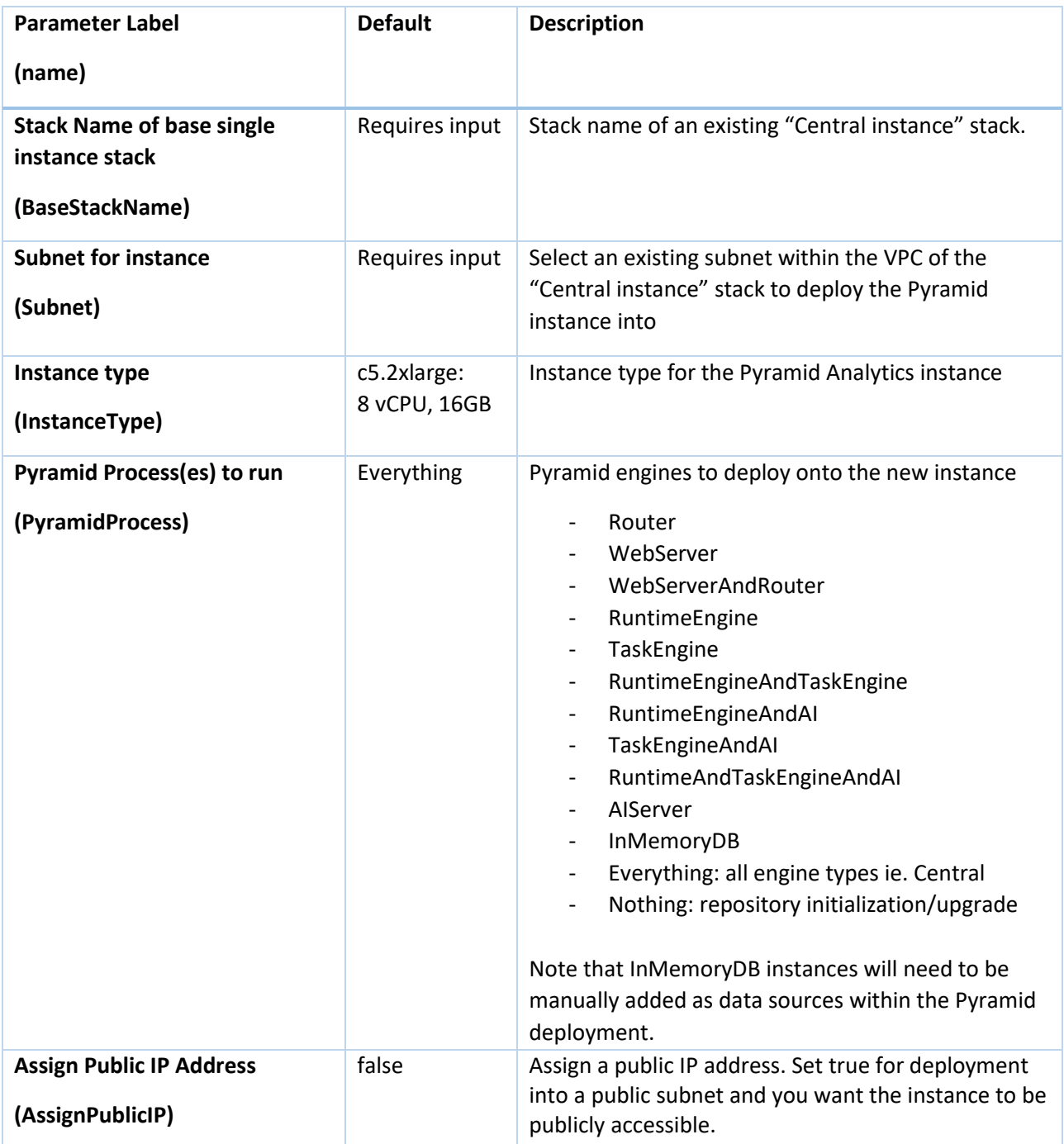

<span id="page-35-1"></span>Logs for the new instance are within the /pyramid/<BaseStackName> log group, in the <EC2 instance id>-<Pyramid instance type> log stream.

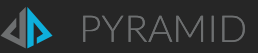

## <span id="page-36-0"></span>CloudFormation templates for your own use

There are a number of CloudFormation templates beyond those in the AWS Marketplace listing you can use to manipulate your Pyramid deployment. Download the templates from [https://github.com/Pyramid-Analytics/aws](https://github.com/Pyramid-Analytics/aws-cloudformation/tree/main/marketplace)[cloudformation/tree/main/marketplace](https://github.com/Pyramid-Analytics/aws-cloudformation/tree/main/marketplace) or use them as is a[t https://pyramid](https://pyramid-cloudformation.s3.amazonaws.com/marketplace/%3cversion%3e/%3centrypoint%20template%3e.yaml)[cloudformation.s3.amazonaws.com/marketplace/<version>/<entrypoint template>.yaml](https://pyramid-cloudformation.s3.amazonaws.com/marketplace/%3cversion%3e/%3centrypoint%20template%3e.yaml) where version is of the form "2020-17".

These templates can be reused and/or edited for your own needs, placed in your own S3 bucket and launched through CloudFormation > Create Stack. Pyramid can provide limited support for your edited templates.

### <span id="page-36-1"></span>Entry point templates

These are to be launched via Create Stack.

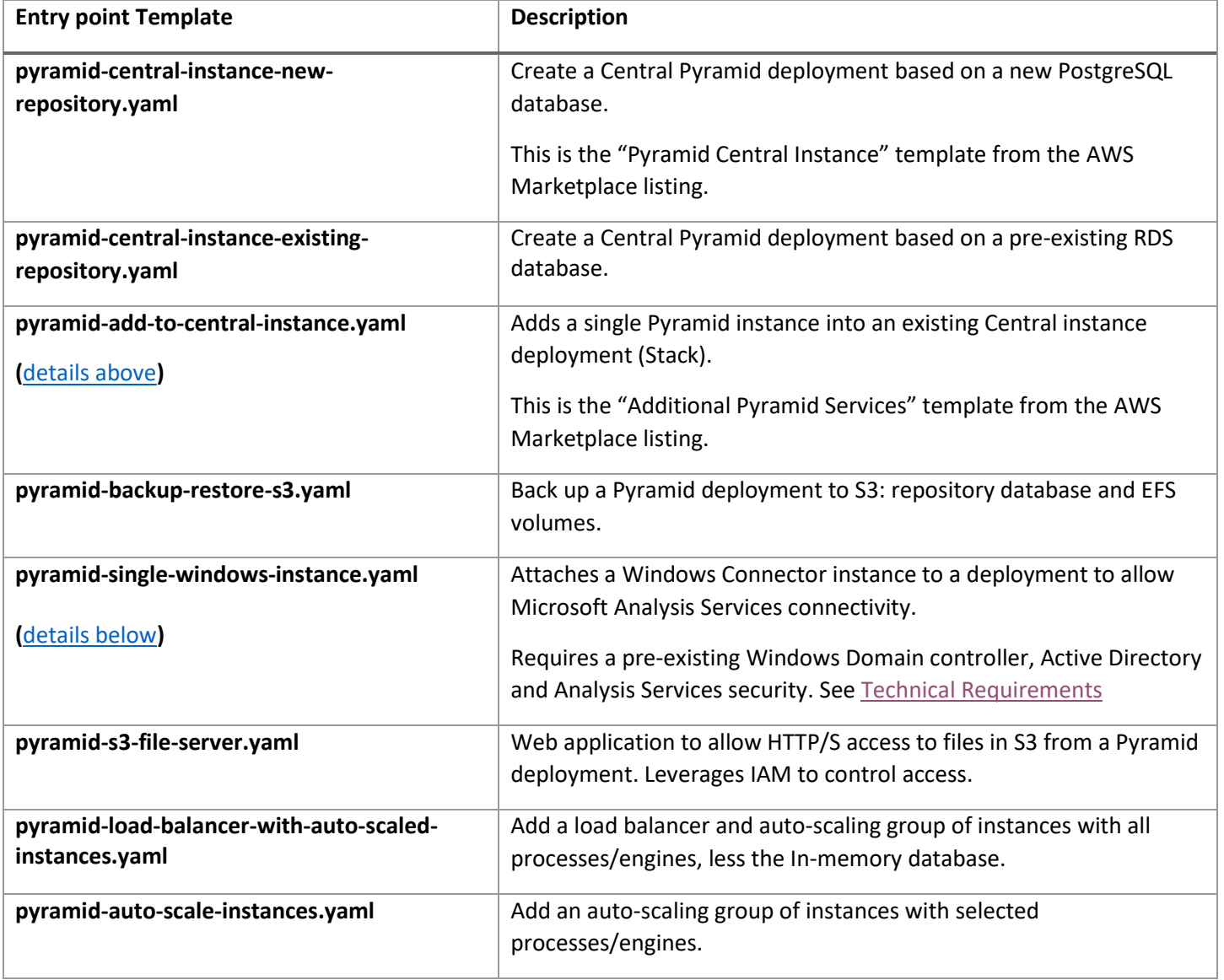

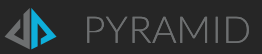

## <span id="page-37-0"></span>Nested Templates

Called by Entry point templates. Not meant to be run with Create Stack directly.

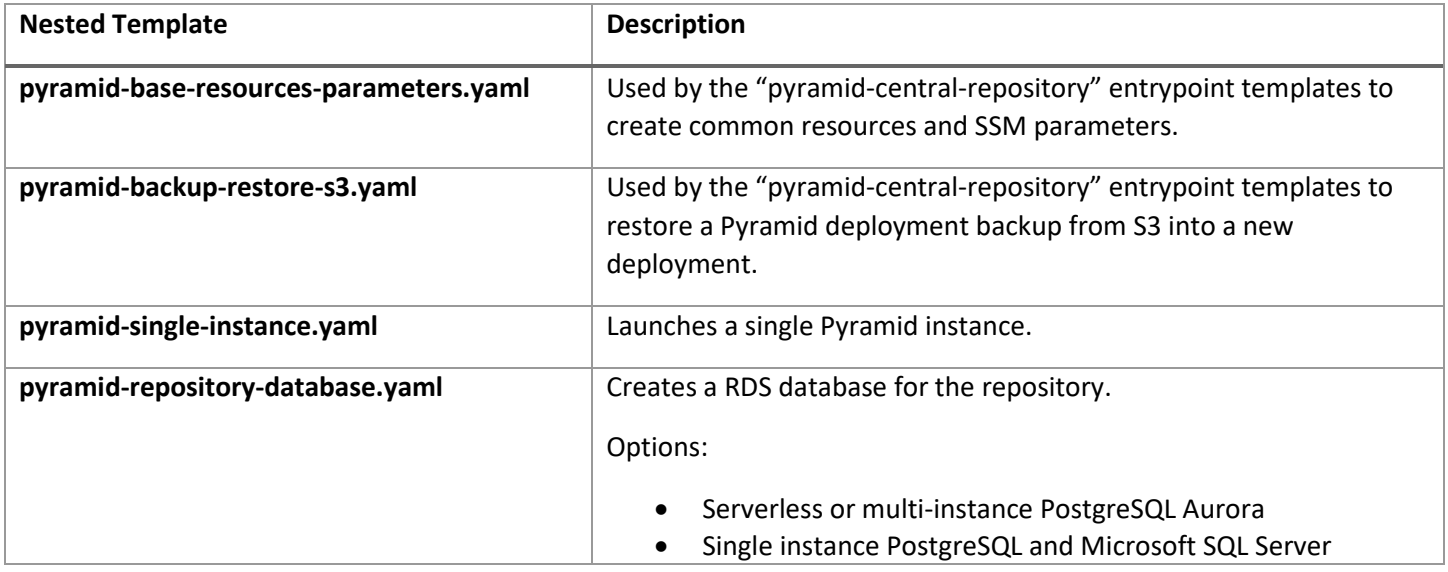

## <span id="page-38-0"></span>Add a Windows Connector instance for Microsoft Analysis Services

### connectivity

The pyramid-windows-single-instance.yaml launches a Pyramid Windows Connector instance and automatically connects to a Windows Domain. SSAS instances are to be accessible from the Windows Domain.

Se[e Technical Requirements](#page-11-0) - VPC for VPC DNS requirements to support this. Particularly note the need for DNS Forwarding to the Amazon DNS in Active Directory.

### <span id="page-38-1"></span>CloudFormation template parameters

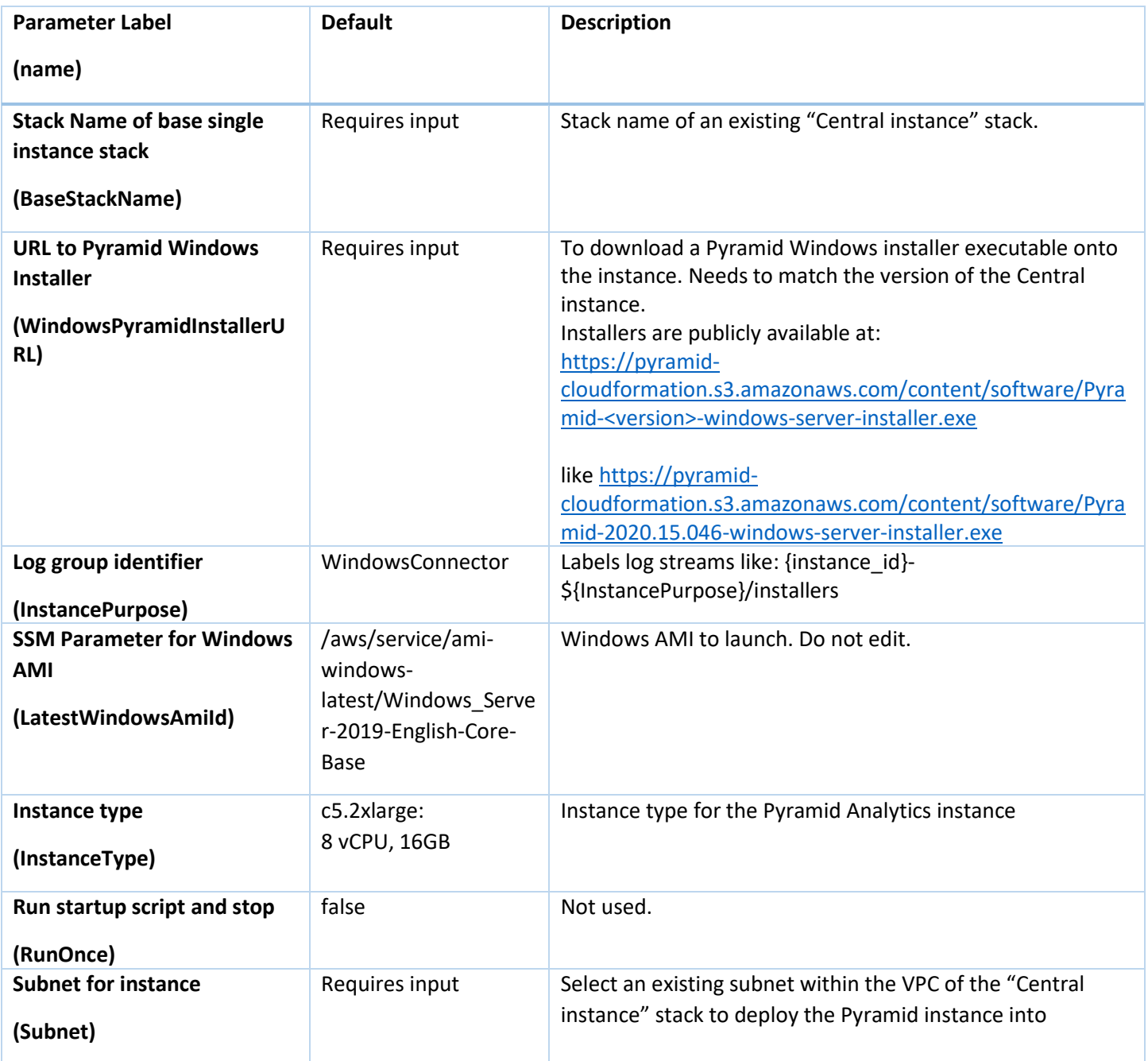

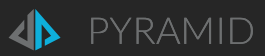

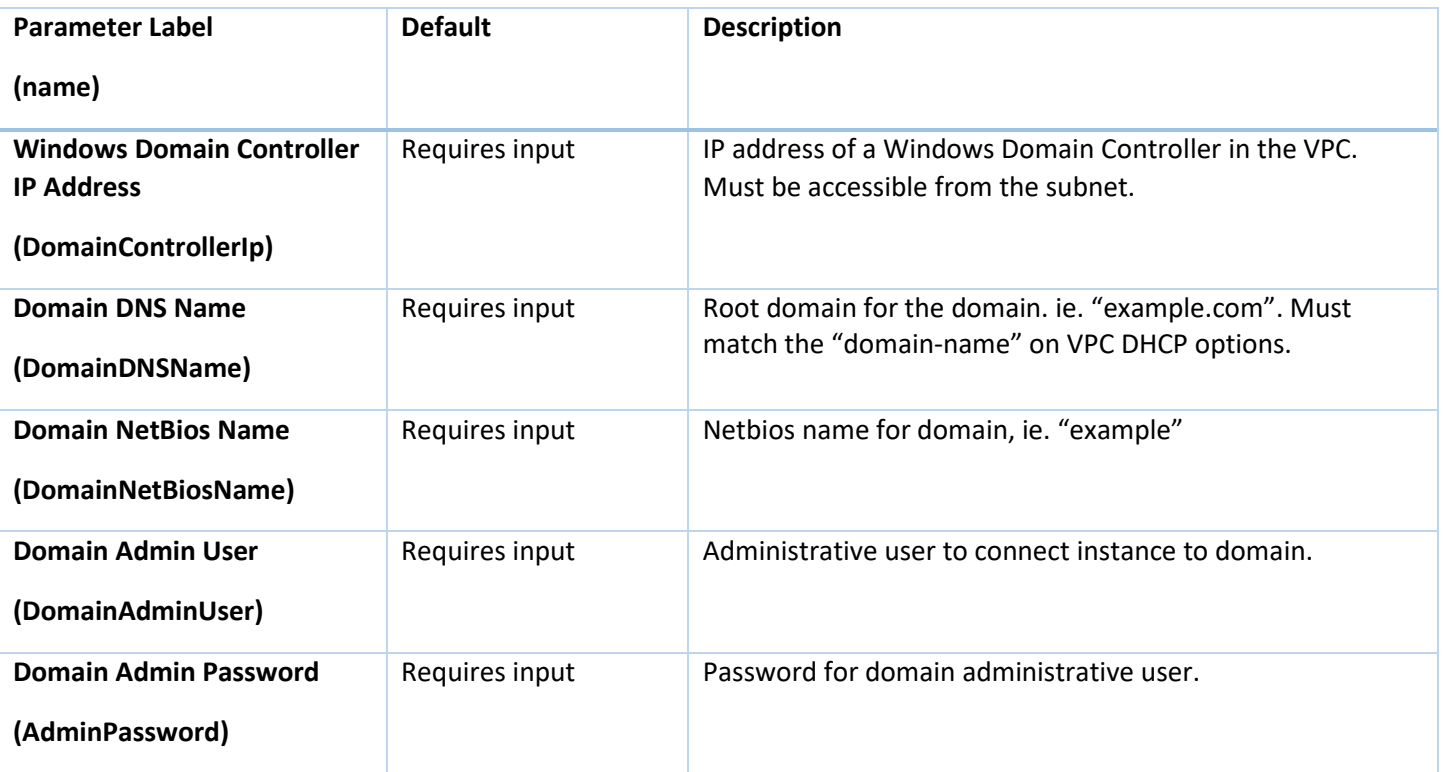

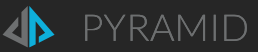

## <span id="page-40-0"></span>Central instance with a pre-existing repository database

The pyramid-central-instance-existing-repository.yaml CloudFormation template allows you to deploy Pyramid using a pre-existing PostgreSQL or SQL Server RDS service.

#### Pyramid Analytics Instance

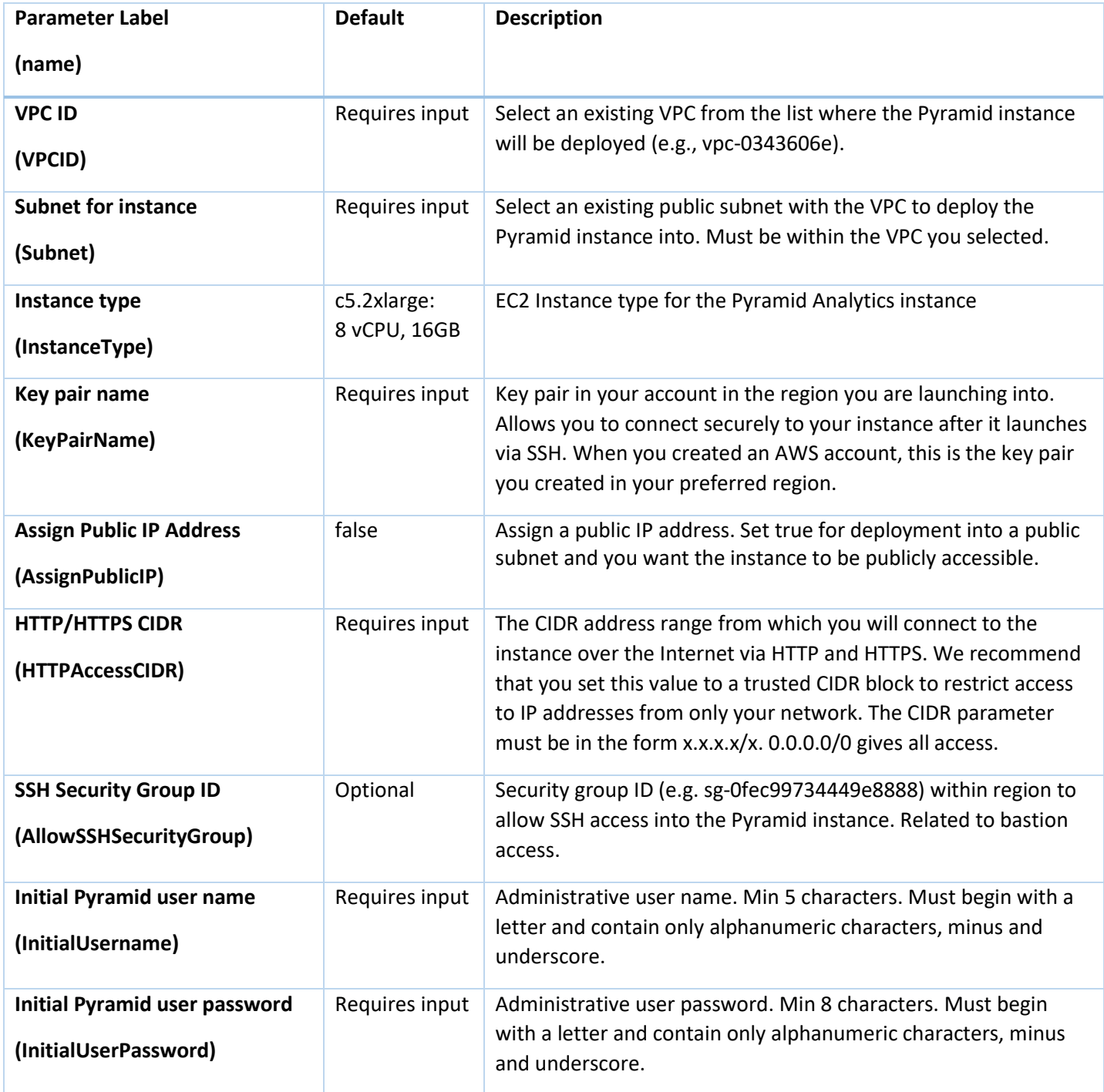

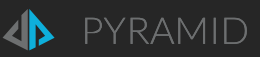

#### Existing Repository Database

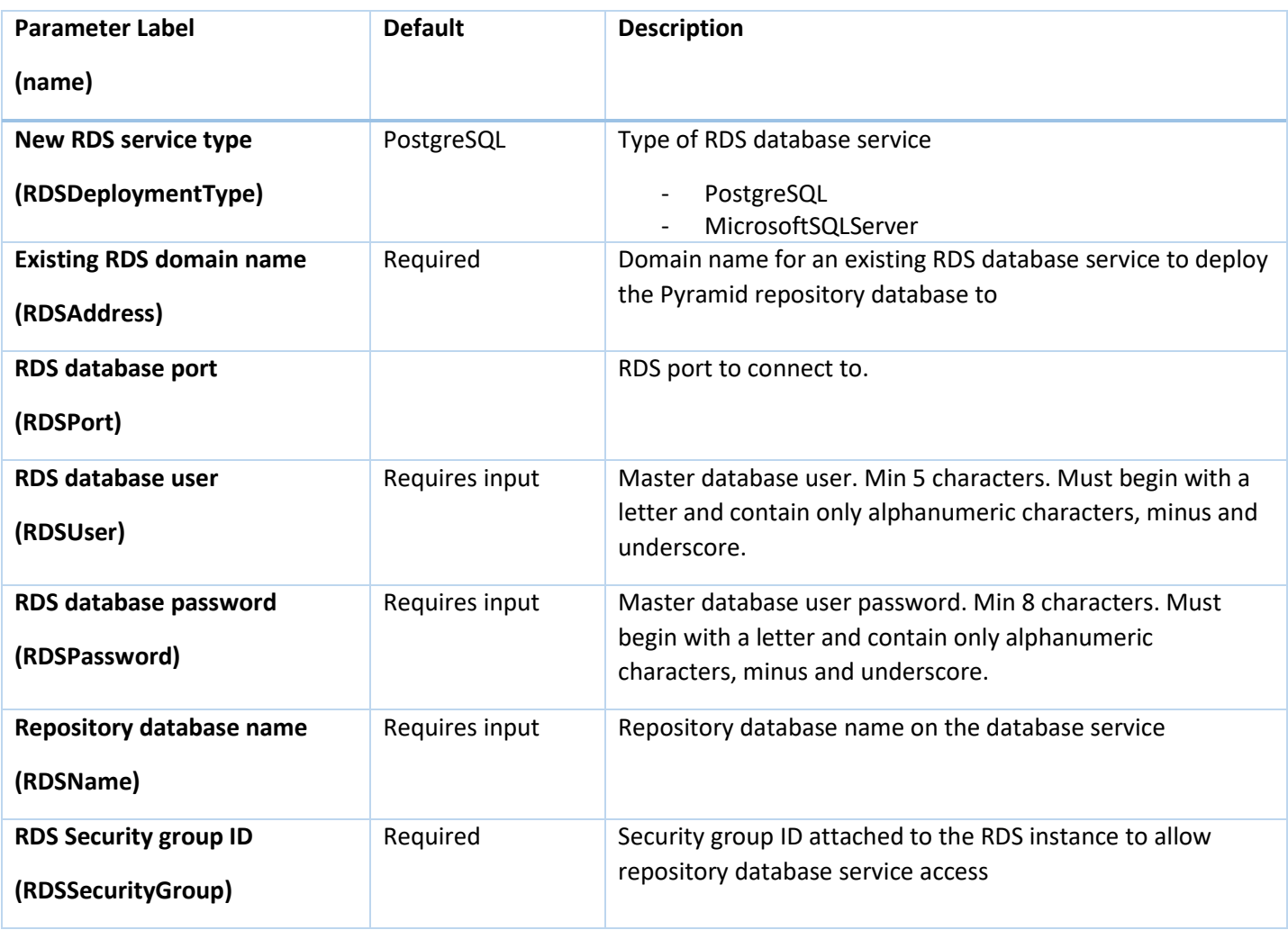

#### Pyramid S3 backup to restore from

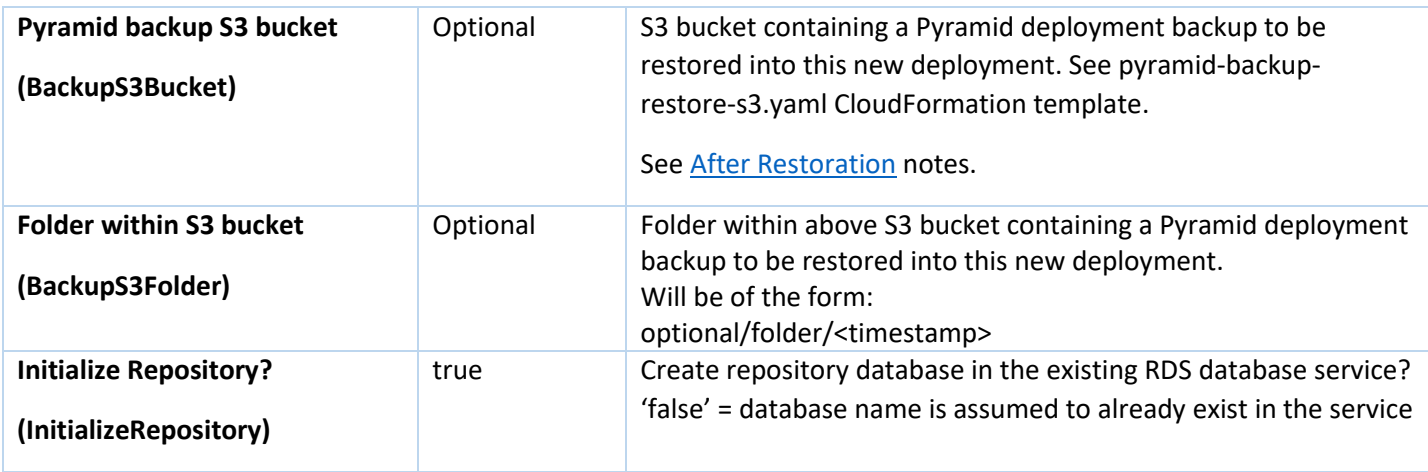

See the Central Instance [Outputs](#page-24-0) for details of the Outputs for this Stack.

If the restore from backup options were entered, revie[w After Restoration](#page-27-0) for additional checks.

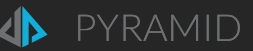

## <span id="page-42-0"></span>Security

The Central Instance CloudFormation template(s) creates security groups, an IAM role and instance profile specific to each deployment, to follow the "policy of least privilege" accessing of resources.

The only possibly public resource is the web server process. There is a separate security group for web access that is only attached to instances that deploy the web server.

As noted above, the following encrypted values are stored in Secrets Manager:

Initial Pyramid user password (InitialUserPassword):

Only used if the repository is initialized as part of the installation and not referred to again. Can be overridden by the initial Pyramid user within the Pyramid application. The related secret is not and does not need to be updated.

RDS database master password (RDSPassword):

In addition to being stored in a secret, this master password is saved encrypted in a configuration file on each instance. Thus, this password cannot be updated.

Sensitive data is held in:

- EFS file system: data and print files
- Repository database: data source connection parameters, passwords and keys

These are encrypted with separate keys stored in Amazon KMS.

A Pyramid deployment is into a single VPC. A multi-server deployment can have the web server in a public subnet, with any other instances in private subnets. The following security groups are created for each deployment to control access to resources:

- PyramidProcessesSecurityGroup: inter-instance communication on specific port ranges. Shared by all Pyramid EC2 instances
- MountTargetSecurityGroup: EFS access. For all EC2 instances
- WebAccessSecurityGroup: Web server access port 80. Only for instances running a Pyramid web server process
- RDSSecurityGroup: only instances with the PyramidProcessesSecurityGroup can access the repository database service on the nominated port

### <span id="page-42-1"></span>SSL (HTTPS)

After installation, the Pyramid deployment is only accessed via HTTP. If you require HTTPS access, you can:

- implement an AWS Application Load Balancer
- secure the load balancer with a certificate
- redirect traffic from the load balancer to the Pyramid deployment

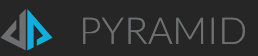

## <span id="page-43-0"></span>**Operations**

## <span id="page-43-1"></span>Backup

Pyramid persistent data is held in several stores.

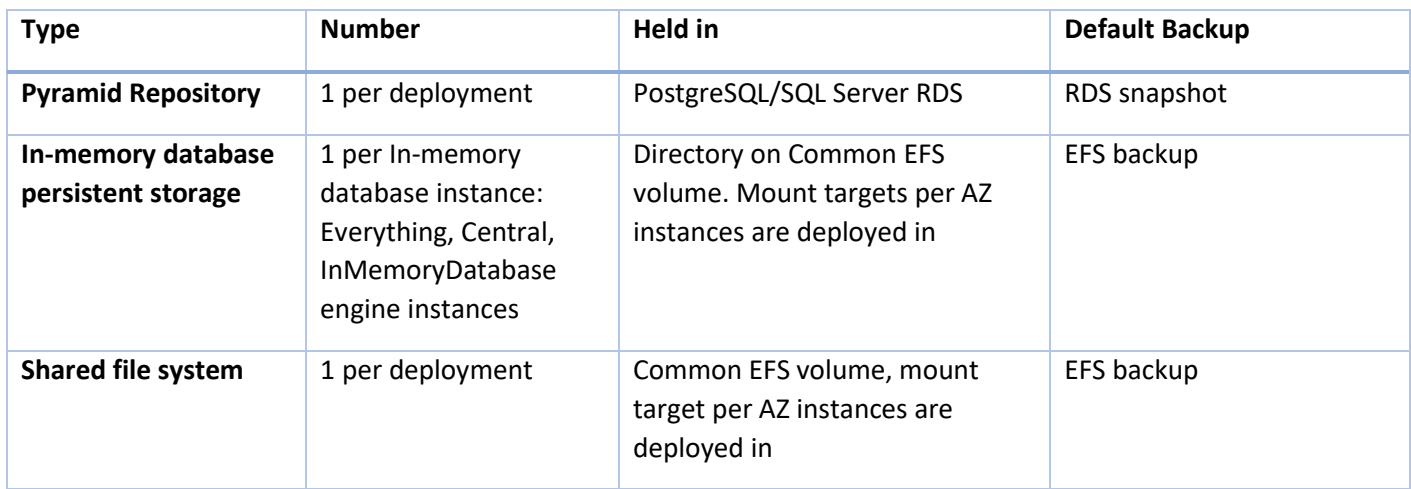

When a Pyramid CloudFormation main Stack is deleted, both the repository database nested stack and the EFS volume are retained, so they can be reused by other deployments. They have to be deleted manually.

#### <span id="page-43-2"></span>Backup-restore-s3 CloudFormation template

Use the pyramid-backup-restore-s3 CloudFormation template from "[CloudFormation templates for your own use](#page-35-1)" above, to backup the persistent data of a Pyramid deployment at a point in time to S3.

#### CloudFormation parameters

#### Backup configuration

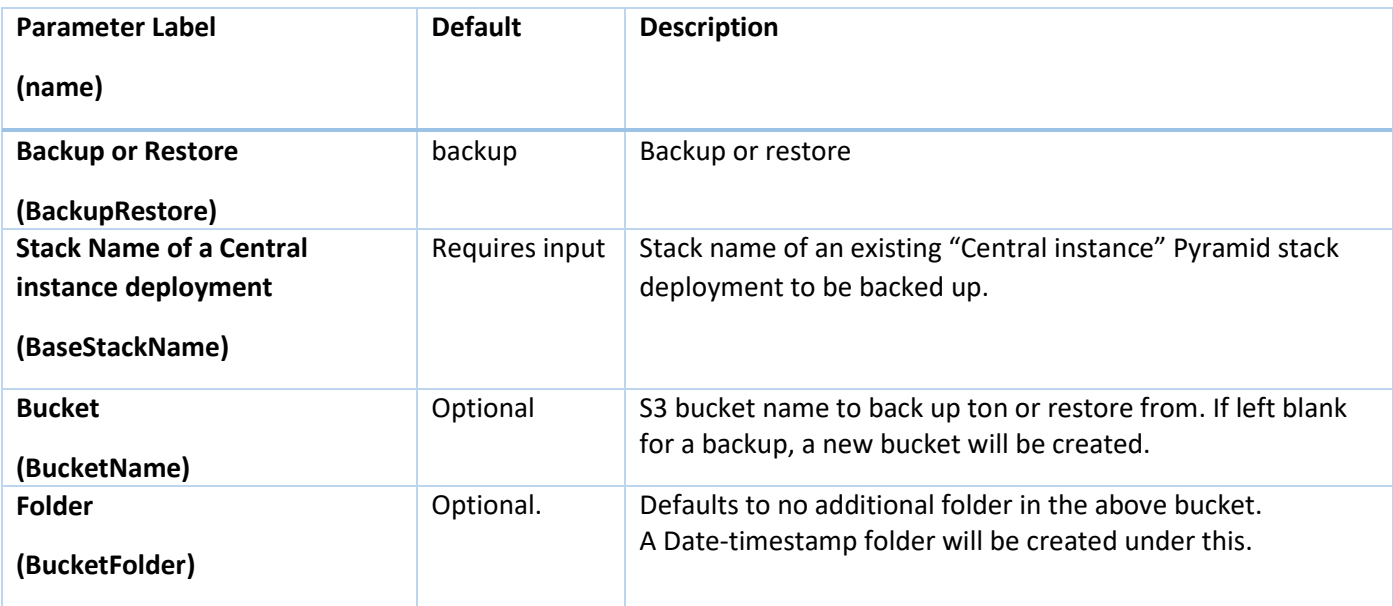

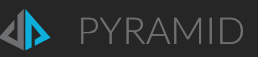

#### Backup Instance configuration

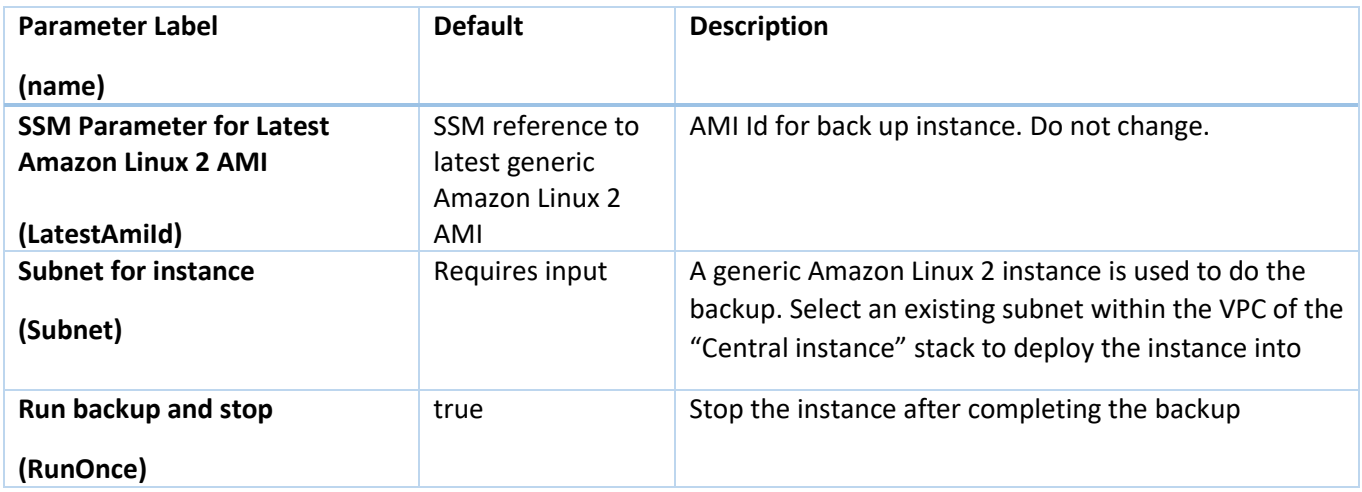

#### Stack Outputs

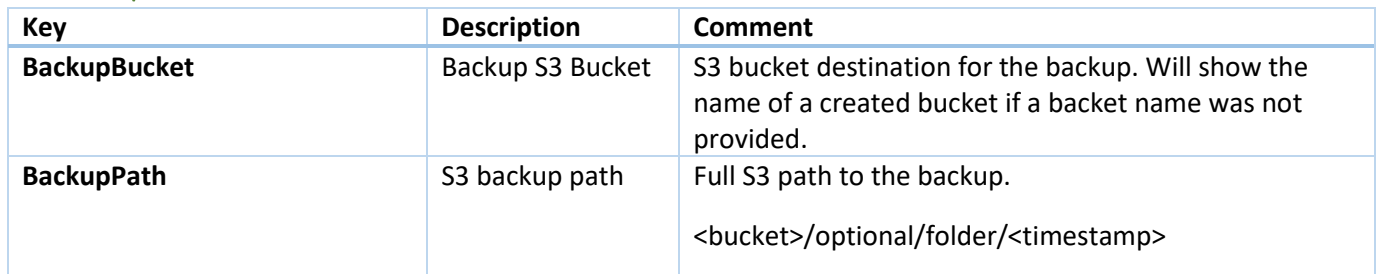

### <span id="page-44-0"></span>Recovery

While the individual instances that make up a Pyramid Central instance deployment are not auto-scaling, and therefore do not get replaced automatically if an AZ dies, the persistent data in EFS and RDS is multi Availability Zone, so new instances can be launched against an existing deployment.

The daily backups of RDS and EFS can be reloaded and an existing deployment can be pointed to them.

The backups from the backup-to-s3 process can be loaded as part of a new deployment.

### <span id="page-44-1"></span>Upgrades

There will be future releases of Pyramid on the AWS Marketplace. The Pyramid platform includes automated upgrade processes that run when a later version of Pyramid is launched against an existing repository database.

The backup-to-s3 process facilitates upgrades, where a backup of a prior version can be loaded as part of a new deployment.